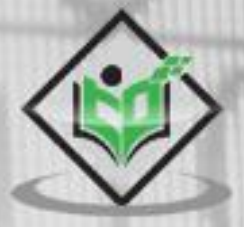

# Cryptography with Python

# tutorialspoint

EAS

www.tutorialspoint.com

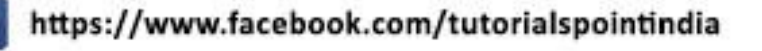

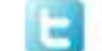

https://twitter.com/tutorialspoint

## <span id="page-1-0"></span>**About the Tutorial**

Modern cryptography is the one used widely among computer science projects to secure the data messages. This tutorial covers the basic concepts of cryptography and its implementation in Python scripting language.

After completing this tutorial, you will be able to relate the basic techniques of cryptography in real world scenarios.

## <span id="page-1-1"></span>**Audience**

This tutorial is meant for the end users who aspire to learn the basics of cryptography and its implementation in real world projects. This tutorial is also useful for networking professionals as well as hackers who want to implement new frameworks instead of following a traditional approach.

## <span id="page-1-2"></span>**Prerequisites**

Throughout this tutorial, you will learn the basics of cryptography, algorithm description and its implementation in Python. This tutorial is designed with an assumption that the user has an understanding on the basics of cryptography and algorithms. If you are a beginner to these topics, we suggest you to go through tutorials related to them, before you start with this tutorial.

## <span id="page-1-3"></span>**Copyright & Disclaimer**

Copyright 2015 by Tutorials Point (I) Pvt. Ltd.

All the content and graphics published in this e-book are the property of Tutorials Point (I) Pvt. Ltd. The user of this e-book is prohibited to reuse, retain, copy, distribute or republish any contents or a part of contents of this e-book in any manner without written consent of the publisher.

We strive to update the contents of our website and tutorials as timely and as precisely as possible, however, the contents may contain inaccuracies or errors. Tutorials Point (I) Pvt. Ltd. provides no guarantee regarding the accuracy, timeliness or completeness of our website or its contents including this tutorial. If you discover any errors on our website or in this tutorial, please notify us at [contact@tutorialspoint.com](mailto:contact@tutorialspoint.com)

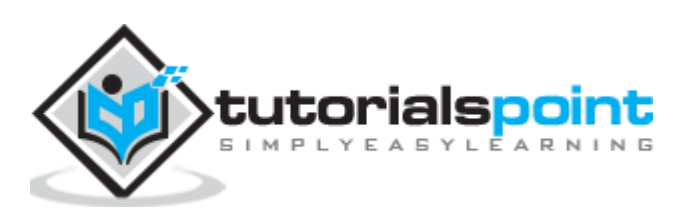

## <span id="page-2-0"></span>**Table of Contents**

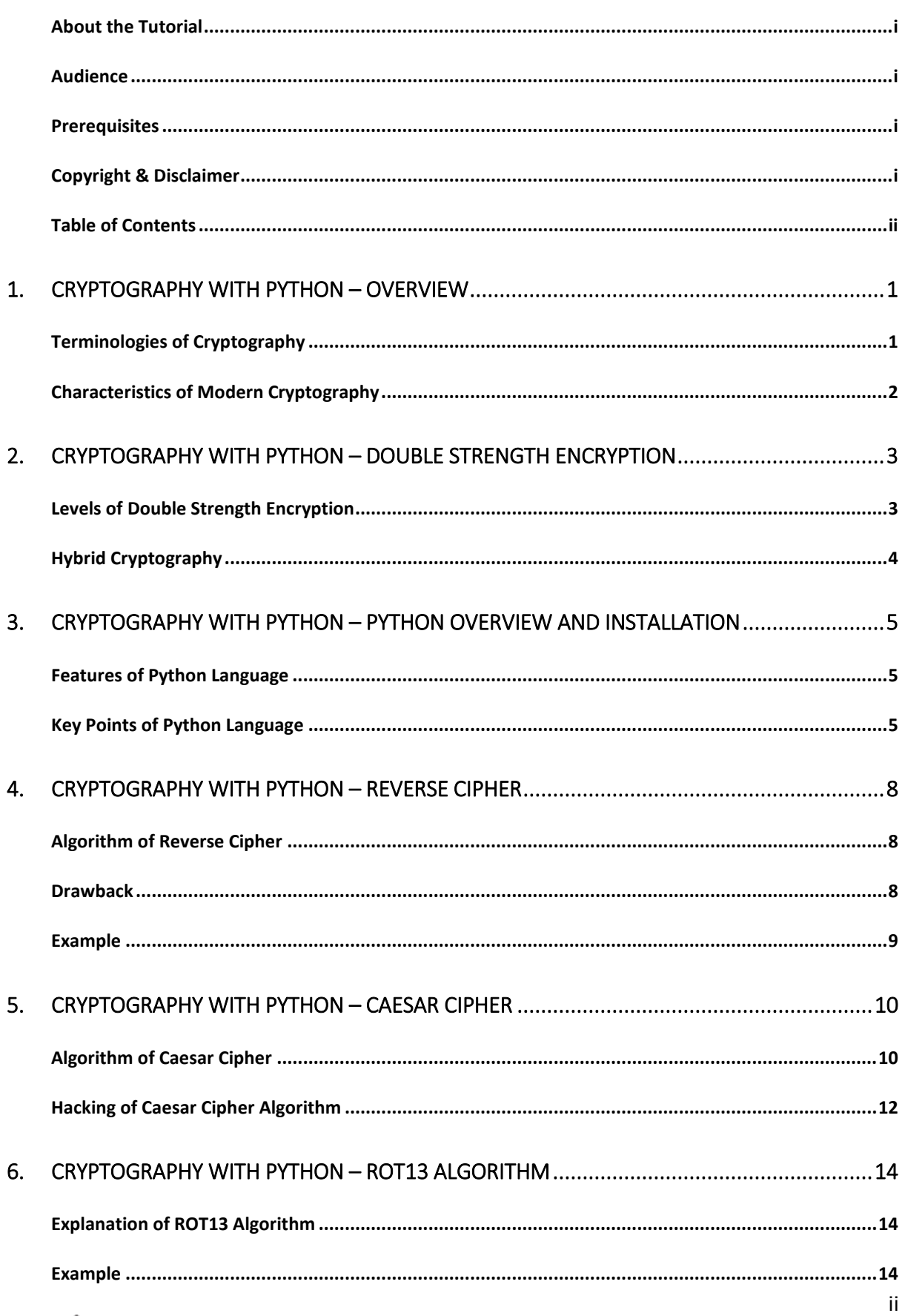

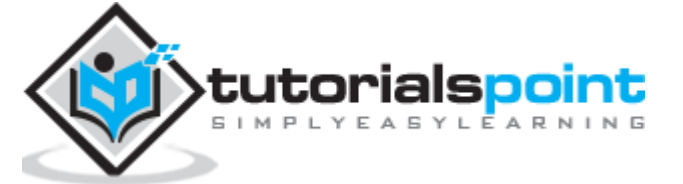

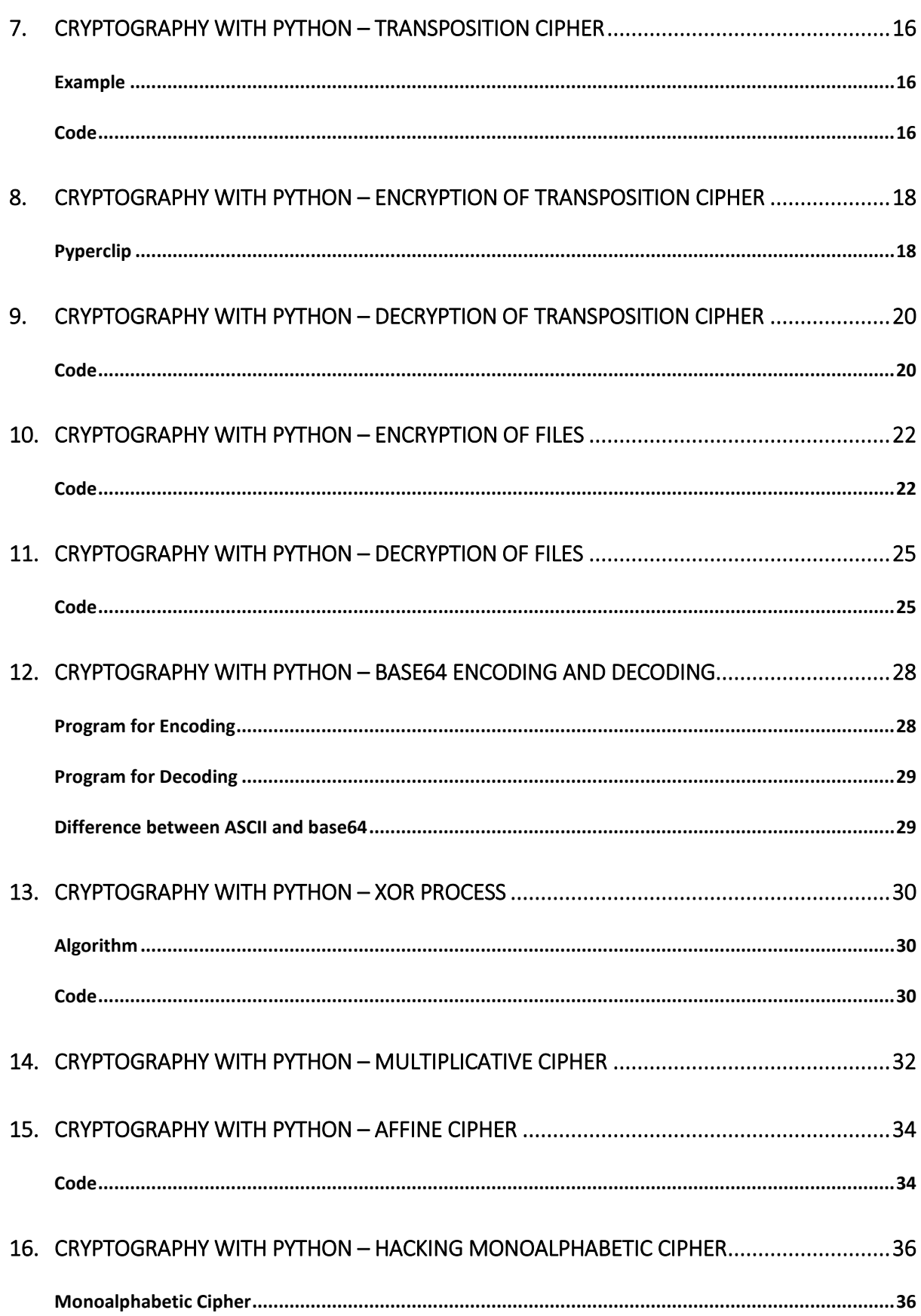

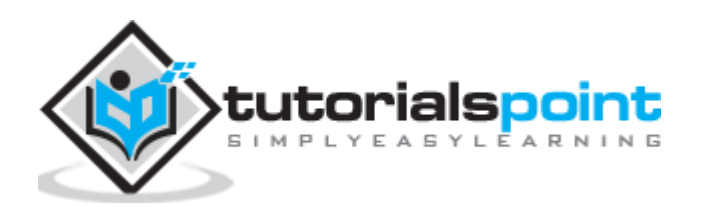

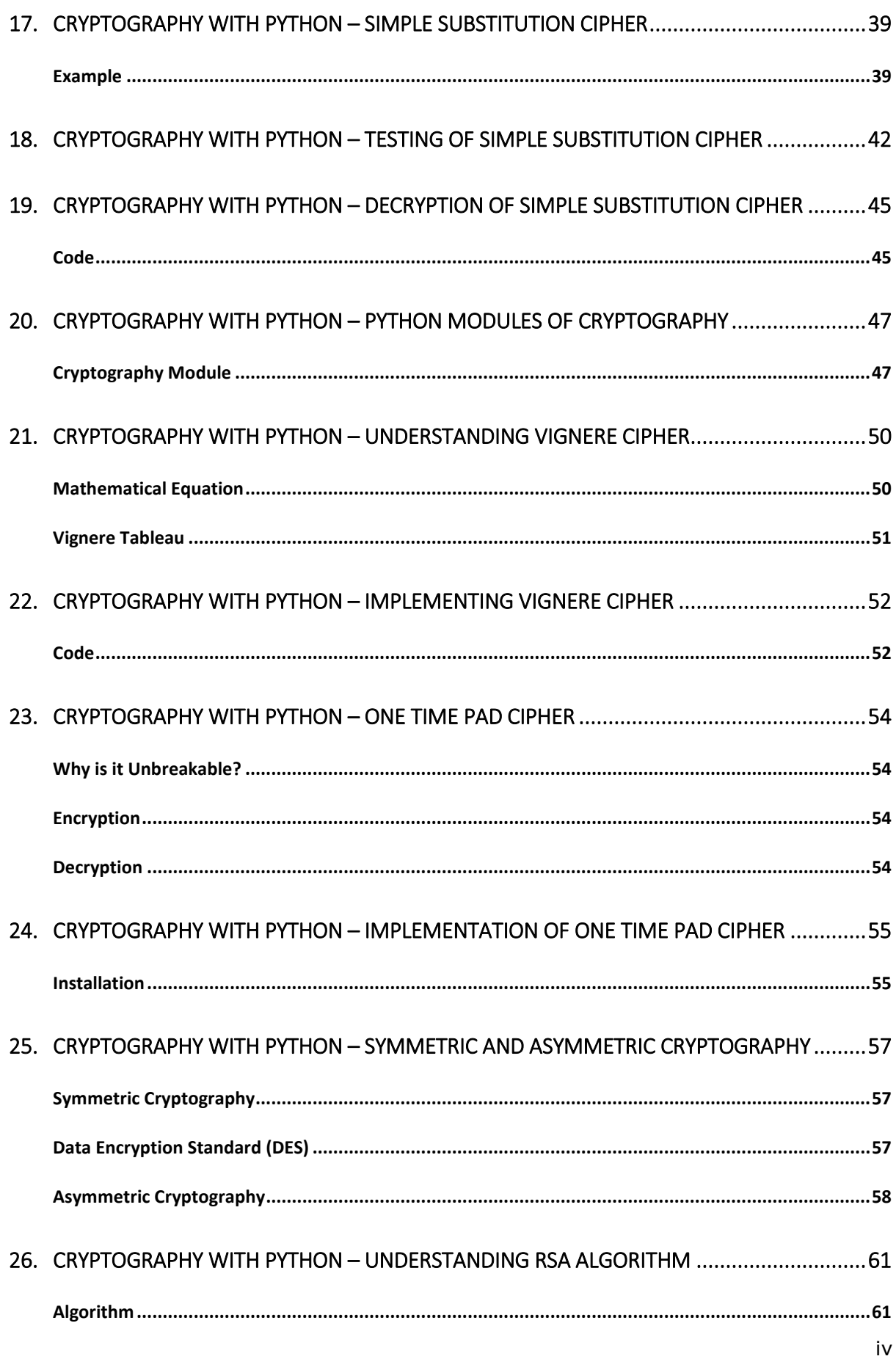

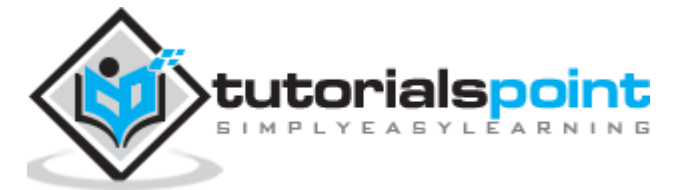

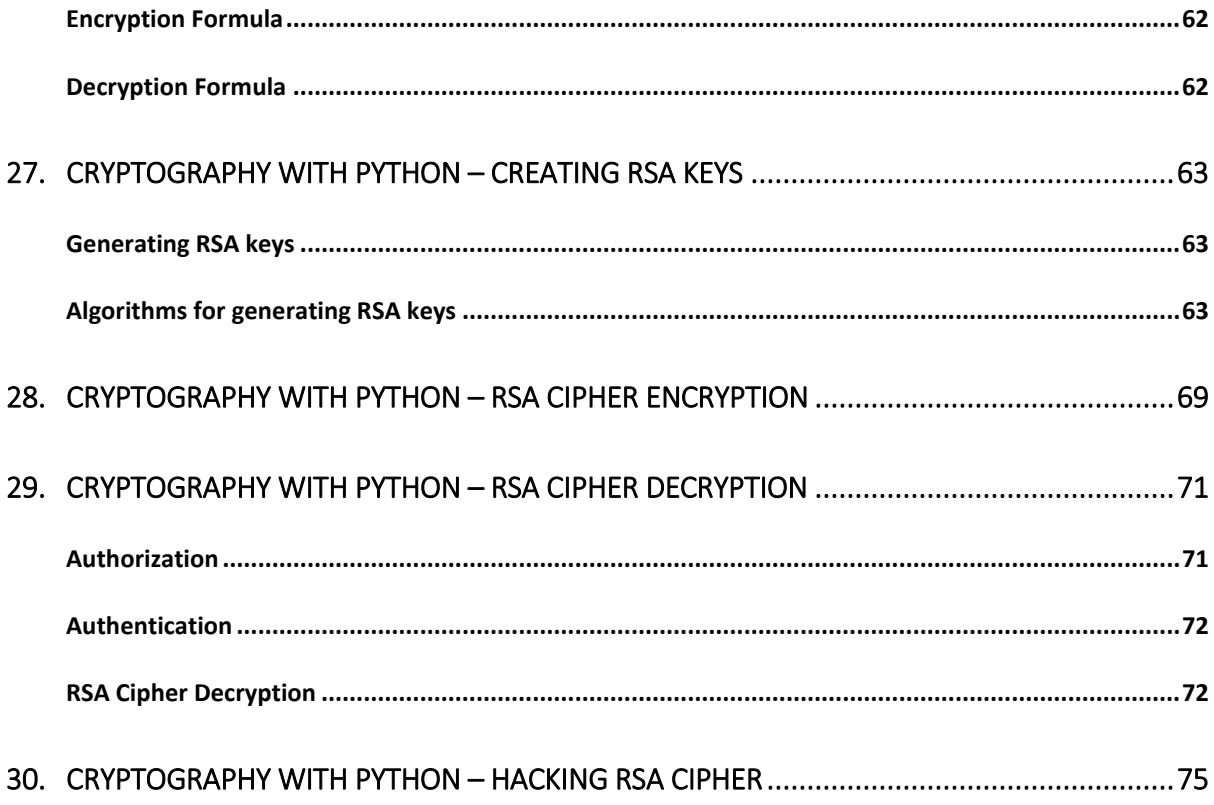

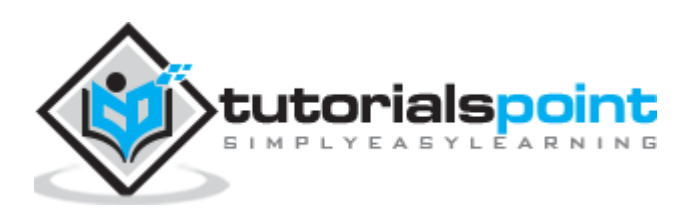

<span id="page-6-0"></span>Cryptography is the art of communication between two users via coded messages. The science of cryptography emerged with the basic motive of providing security to the confidential messages transferred from one party to another.

Cryptography is defined as the art and science of concealing the message to introduce privacy and secrecy as recognized in information security.

## <span id="page-6-1"></span>**Terminologies of Cryptography**

The frequently used terms in cryptography are explained here:

#### **Plain Text**

The plain text message is the text which is readable and can be understood by all users. The plain text is the message which undergoes cryptography.

#### **Cipher Text**

Cipher text is the message obtained after applying cryptography on plain text.

#### **Encryption**

The process of converting plain text to cipher text is called encryption. It is also called as encoding.

#### **Decryption**

The process of converting cipher text to plain text is called decryption. It is also termed as decoding.

The diagram given below shows an illustration of the complete process of cryptography:

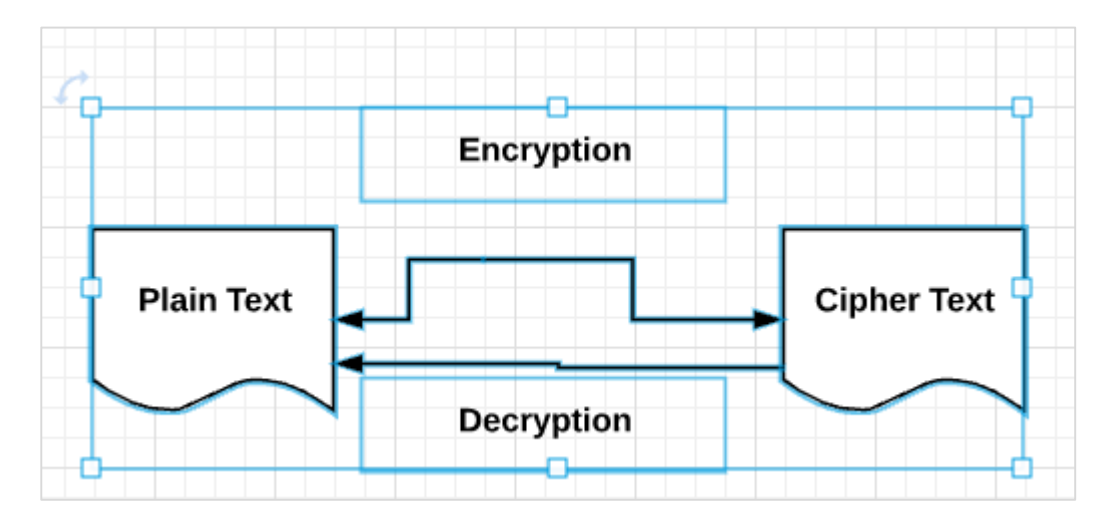

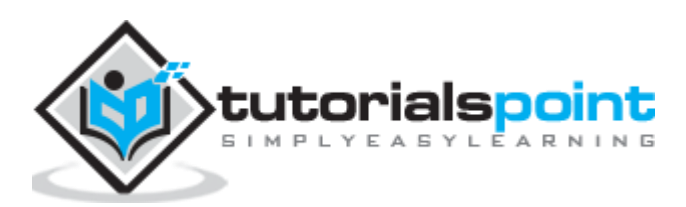

## <span id="page-7-0"></span>**Characteristics of Modern Cryptography**

The basic characteristics of modern cryptography are as follows:

- It operates on bit sequences.
- It uses mathematical algorithms for securing the information.
- It requires parties interested in secure communication channel to achieve privacy.

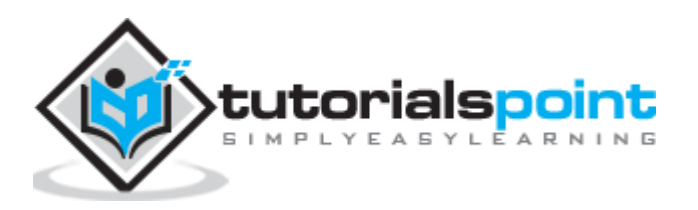

<span id="page-8-0"></span>Double strength encryption, also called as multiple encryption, is the process of encrypting an already encrypted text one or more times, either with the same or different algorithm/pattern.

The other names for double strength encryption include cascade encryption or cascade ciphering.

## <span id="page-8-1"></span>**Levels of Double Strength Encryption**

Double strength encryption includes various levels of encryption that are explained hereunder:

#### **First layer of encryption**

The cipher text is generated from the original readable message using hash algorithms and symmetric keys. Later symmetric keys are encrypted with the help of asymmetric keys. The best illustration for this pattern is combining the hash digest of the cipher text into a capsule. The receiver will compute the digest first and later decrypt the text in order to verify that text is not tampered in between.

#### **Second layer of encryption**

Second layer of encryption is the process of adding one more layer to cipher text with same or different algorithm. Usually, a 32-bit character long symmetric password is used for the same.

#### **Third layer of encryption**

In this process, the encrypted capsule is transmitted via SSL/TLS connection to the communication partner.

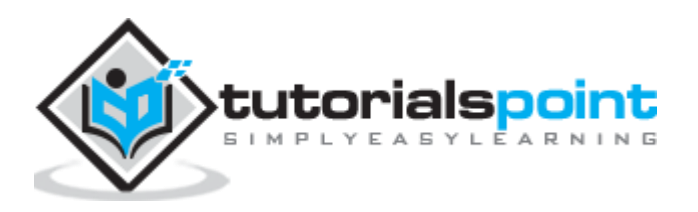

The following diagram shows double encryption process pictorially:

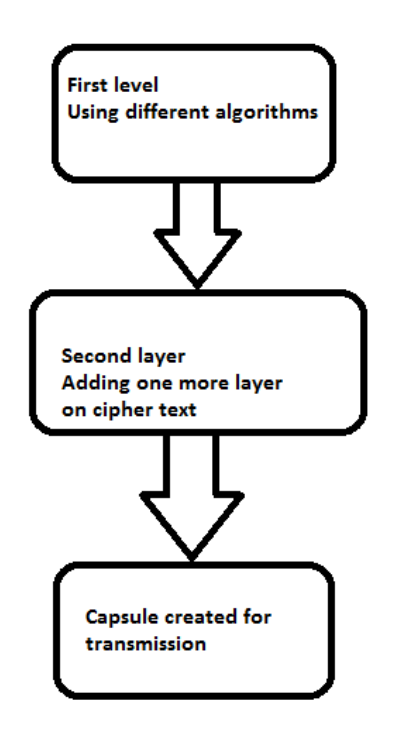

## <span id="page-9-0"></span>**Hybrid Cryptography**

Hybrid cryptography is the process of using multiple ciphers of different types together by including benefits of each of the cipher. There is one common approach which is usually followed to generate a random secret key for a symmetric cipher and then encrypt this key via asymmetric key cryptography.

Due to this pattern, the original message itself is encrypted using the symmetric cipher and then using secret key. The receiver after receiving the message decrypts the message using secret key first, using his/her own private key and then uses the specified key to decrypt the message.

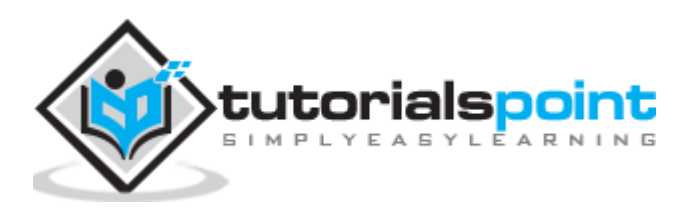

## <span id="page-10-0"></span>3. Cryptography with Python – Python Overview and **Installation**

Python is an open source scripting language which is high-level, interpreted, interactive and object-oriented. It is designed to be highly readable. The syntax of Python language is easy to understand and uses English keywords frequently.

## <span id="page-10-1"></span>**Features of Python Language**

Python provides the following major features:

#### **Interpreted**

Python is processed at runtime using the interpreter. There is no need to compile a program before execution. It is similar to PERL and PHP.

#### **Object-Oriented**

Python follows object-oriented style and design patterns. It includes class definition with various features like encapsulation and polymorphism.

## <span id="page-10-2"></span>**Key Points of Python Language**

The key points of Python programming language are as follows:

- It includes functional and structured programming and methods as well as object oriented programming methods.
- It can be used as a scripting language or as a programming language.
- It includes automatic garbage collection.
- It includes high-level dynamic data types and supports various dynamic type checking.
- Python includes a feature of integration with C, C++ and languages like Java.

The download link for Python language is as follows: <https://www.python.org/downloads/> It includes packages for various operating systems like Windows, MacOS and Linux distributions.

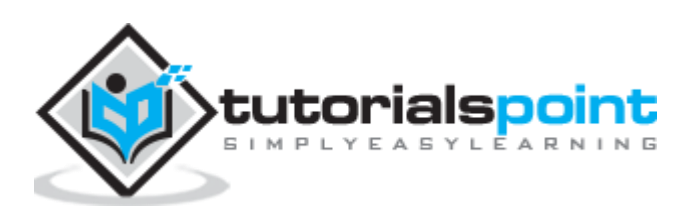

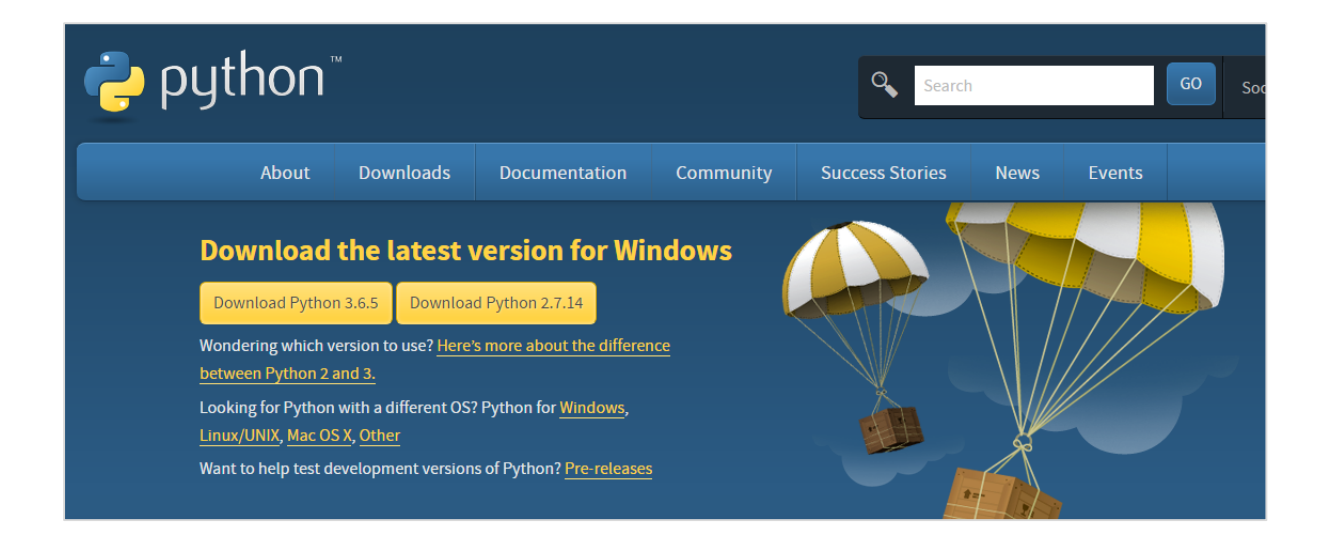

## **Python Strings**

The basic declaration of strings is shown below:

```
str = 'Hello World!'
```
#### **Python Lists**

The lists of python can be declared as compound data types, separated by commas and enclosed within square brackets (**[]**).

```
list = [ 'abcd', 786 , 2.23, 'john', 70.2 ]
tinylist = [123, 'john']
```
#### **Python Tuples**

A tuple is dynamic data type of Python which consists of number of values separated by commas. Tuples are enclosed with parentheses.

 $tinytuple = (123, 'iohn')$ 

#### **Python Dictionary**

Python dictionary is a type of hash table. A dictionary key can be almost any data type of Python, which are usually numbers or strings.

tinydict = {'name': 'omkar','code':6734, 'dept': 'sales'}

#### **Cryptography Packages**

Python includes a package called **cryptography** which provides cryptographic recipes and primitives. It supports Python 2.7, Python 3.4+, and PyPy 5.3+. The basic installation of cryptography package is achieved through following command:

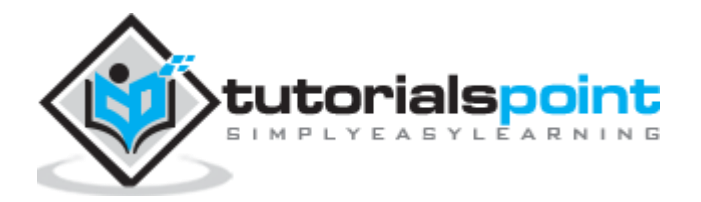

pip install cryptography

There are various packages with both high level recipes and low level interfaces to common cryptographic algorithms such as **symmetric ciphers**, **message digests** and **key derivation functions**.

Throughout this tutorial, we will be using various packages of Python for implementation of cryptographic algorithms.

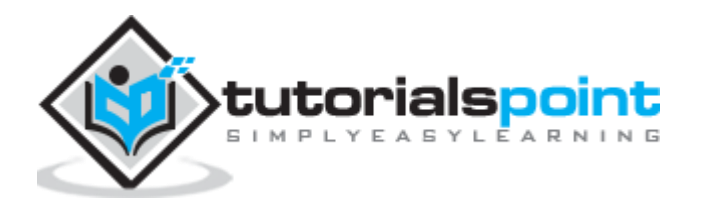

<span id="page-13-0"></span>The previous chapter gave you an overview of installation of Python on your local computer. In this chapter you will learn in detail about reverse cipher and its coding.

## <span id="page-13-1"></span>**Algorithm of Reverse Cipher**

The algorithm of reverse cipher holds the following features:

- Reverse Cipher uses a pattern of reversing the string of plain text to convert as cipher text.
- The process of encryption and decryption is same.
- To decrypt cipher text, the user simply needs to reverse the cipher text to get the plain text.

## <span id="page-13-2"></span>**Drawback**

The major drawback of reverse cipher is that it is very weak. A hacker can easily break the cipher text to get the original message. Hence, reverse cipher is not considered as good option to maintain secure communication channel,.

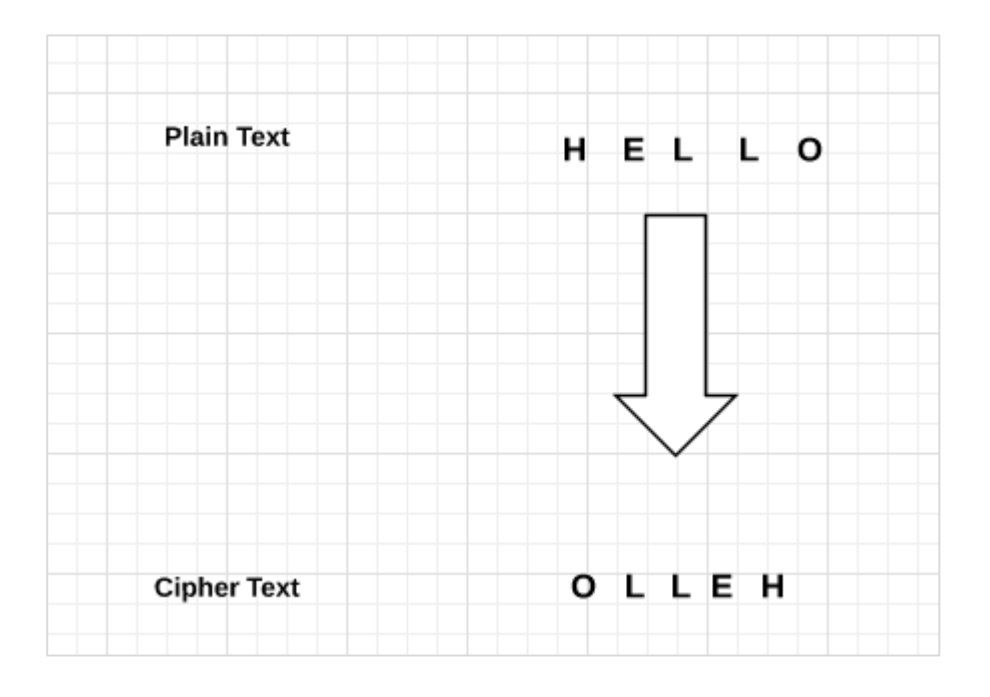

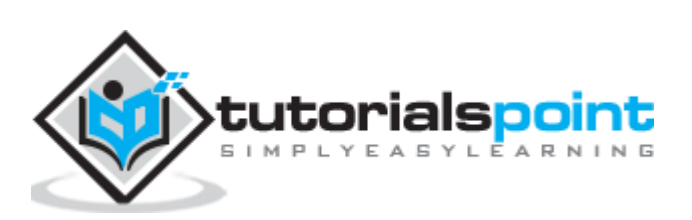

## <span id="page-14-0"></span>**Example**

Consider an example where the statement **This is program to explain reverse cipher** is to be implemented with reverse cipher algorithm. The following python code uses the algorithm to obtain the output.

```
message = 'This is program to explain reverse cipher.'
translated = '' #cipher text is stored in this variable
i = len(message) - 1while i \ge 0:
    translated = translated + message[i]
    i = i - 1print("The cipher text is : ", translated)
```
#### **Output**

You can see the reversed text, that is the output as shown in the following image:

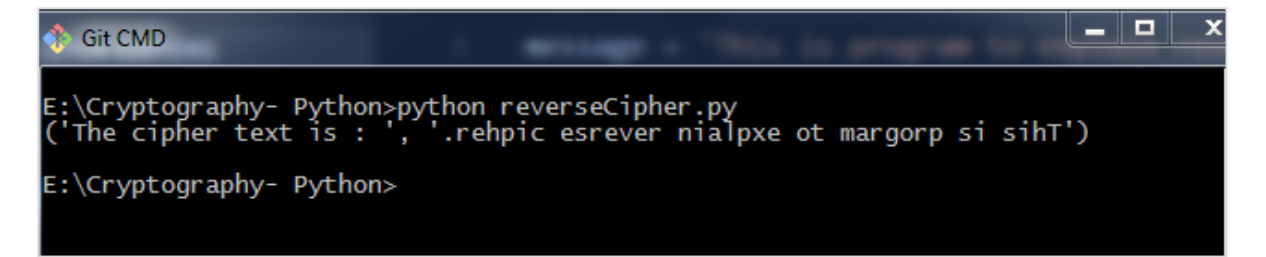

## **Explanation**

- Plain text is stored in the variable message and the translated variable is used to store the cipher text created.
- The length of plain text is calculated using **for** loop and with help of **index number.** The characters are stored in cipher text variable **translated** which is printed in the last line.

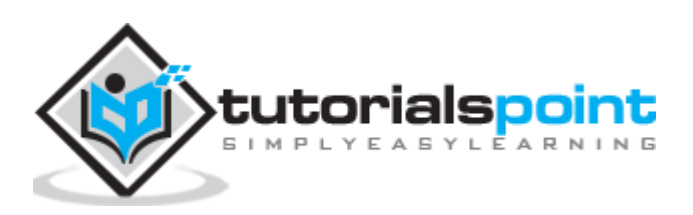

# <span id="page-15-0"></span>5. Cryptography with Python – Caesar Cipher

In the last chapter, we have dealt with reverse cipher. This chapter talks about Caesar cipher in detail.

## <span id="page-15-1"></span>**Algorithm of Caesar Cipher**

The algorithm of Caesar cipher holds the following features:

- Caesar Cipher Technique is the simple and easy method of encryption technique.
- It is simple type of substitution cipher.
- Each letter of plain text is replaced by a letter with some fixed number of positions down with alphabet.

The following diagram depicts the working of Caesar cipher algorithm implementation:

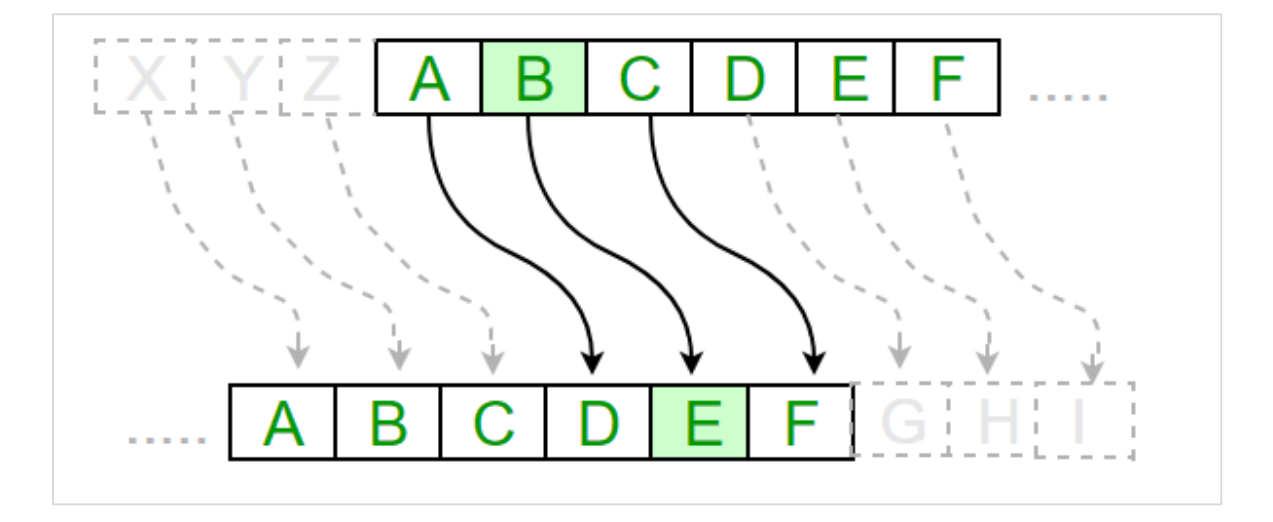

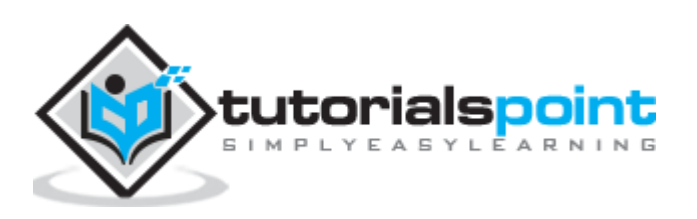

The program implementation of Caesar cipher algorithm is as follows:

```
def encrypt(text,s):
result = ""
     # transverse the plain text
     for i in range(len(text)):
         char = text[i] # Encrypt uppercase characters in plain text
          if (char.isupper()):
             result += \text{chr}((\text{ord}(\text{char}) + s - 65) % 26 + 65) # Encrypt lowercase characters in plain text
          else:
             result += \text{chr}((\text{ord}(\text{char}) + s - 97) % 26 + 97) return result
#check the above function
text = "CEASER CIPHER DEMO"
s = 4print "Plain Text : " + text
print "Shift pattern : " + str(s)
print "Cipher: " + encrypt(text,s)
```
#### **Output**

You can see the Caesar cipher, that is the output as shown in the following image:

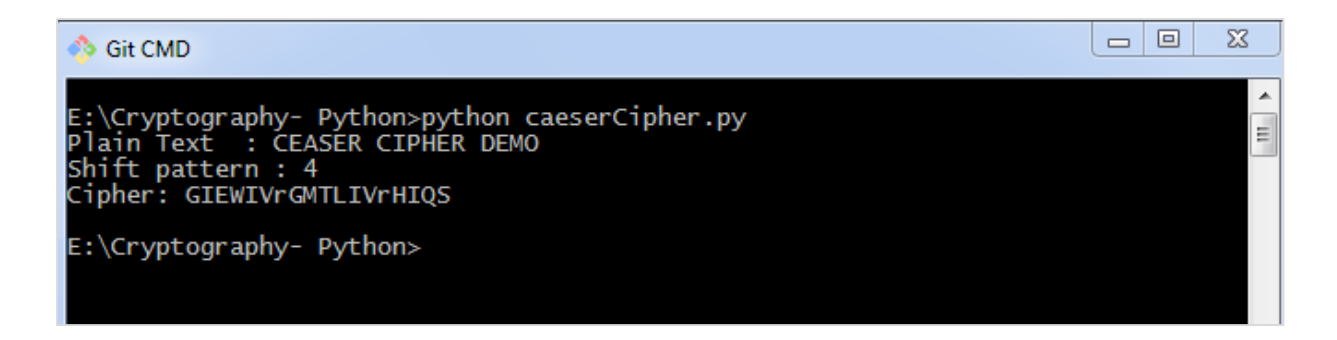

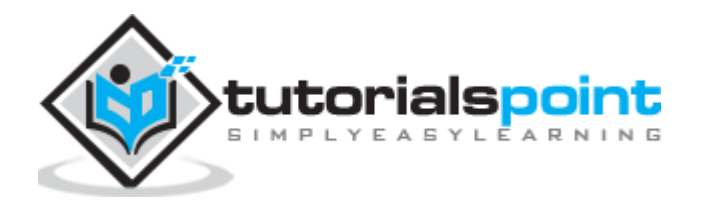

#### **Explanation**

The plain text character is traversed one at a time.

- For each character in the given plain text, transform the given character as per the rule depending on the procedure of encryption and decryption of text.
- After the steps is followed, a new string is generated which is referred as cipher text.

## <span id="page-17-0"></span>**Hacking of Caesar Cipher Algorithm**

The cipher text can be hacked with various possibilities. One of such possibility is **Brute Force Technique**, which involves trying every possible decryption key. This technique does not demand much effort and is relatively simple for a hacker.

The program implementation for hacking Caesar cipher algorithm is as follows:

```
message = 'GIEWIVrGMTLIVrHIQS' #encrypted message
LETTERS = 'ABCDEFGHIJKLMNOPQRSTUVWXYZ'
for key in range(len(LETTERS)):
     translated = ''
     for symbol in message:
         if symbol in LETTERS:
             num = LETTERS.find(symbol)
             num = num - key
            if num < 0:
                 num = num + len(LETTERS)
             translated = translated + LETTERS[num]
         else:
             translated = translated + symbol
     print('Hacking key #%s: %s' % (key, translated))
```
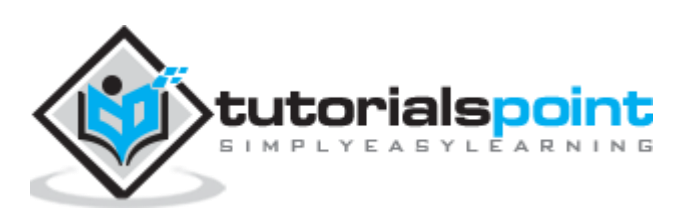

Consider the cipher text encrypted in the previous example. Then, the output with possible hacking methods with the key and using brute force attack technique is as follows:

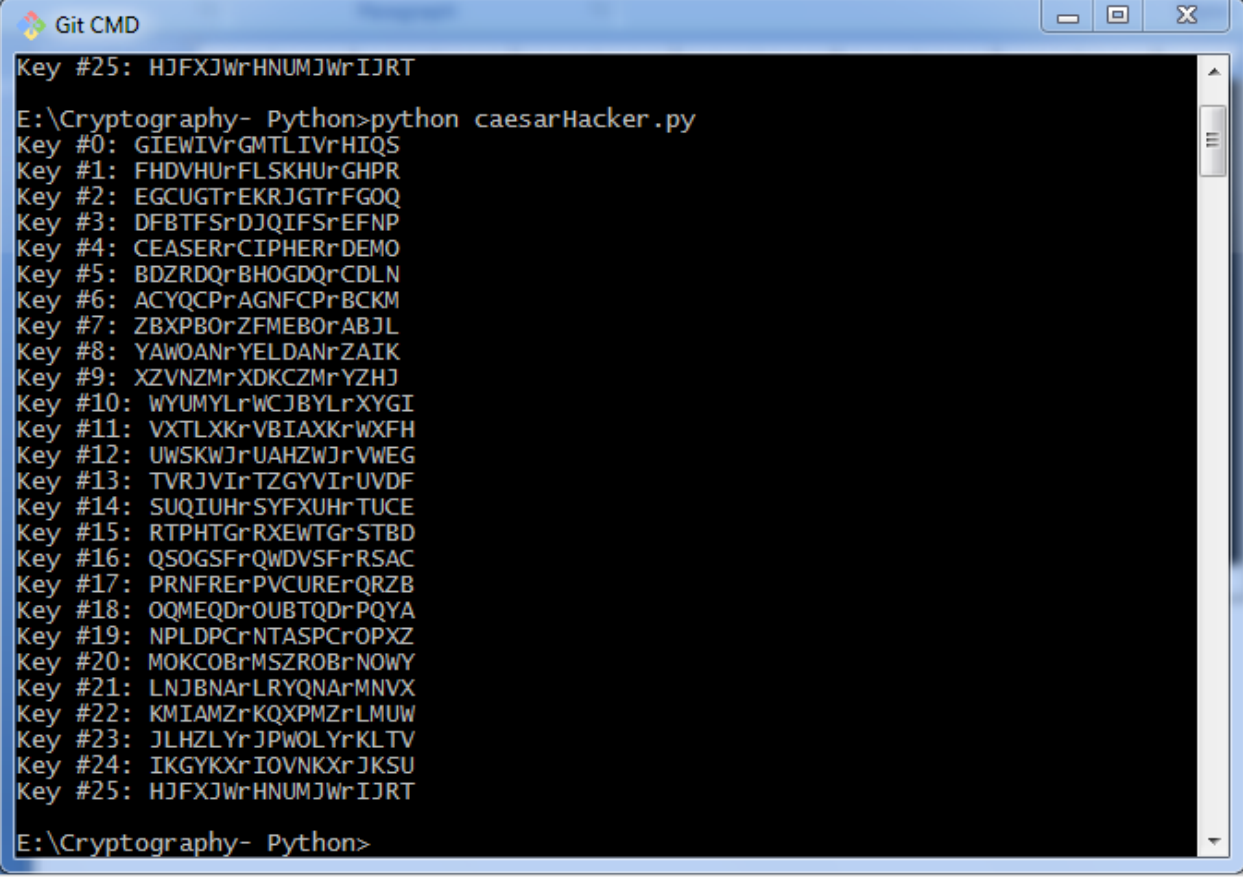

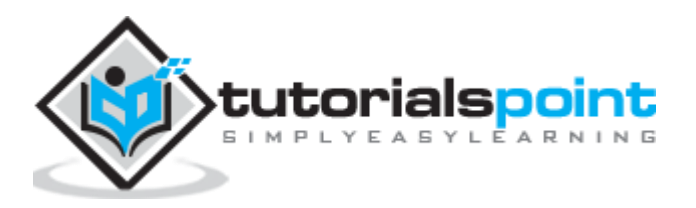

<span id="page-19-0"></span>Till now, you have learnt about reverse cipher and Caesar cipher algorithms. Now, let us discuss the ROT13 algorithm and its implementation.

## <span id="page-19-1"></span>**Explanation of ROT13 Algorithm**

ROT13 cipher refers to the abbreviated form **Rotate by 13 places**. It is a special case of Caesar Cipher in which shift is always 13. Every letter is shifted by 13 places to encrypt or decrypt the message.

## <span id="page-19-2"></span>**Example**

The following diagram explains the ROT13 algorithm process pictorially:

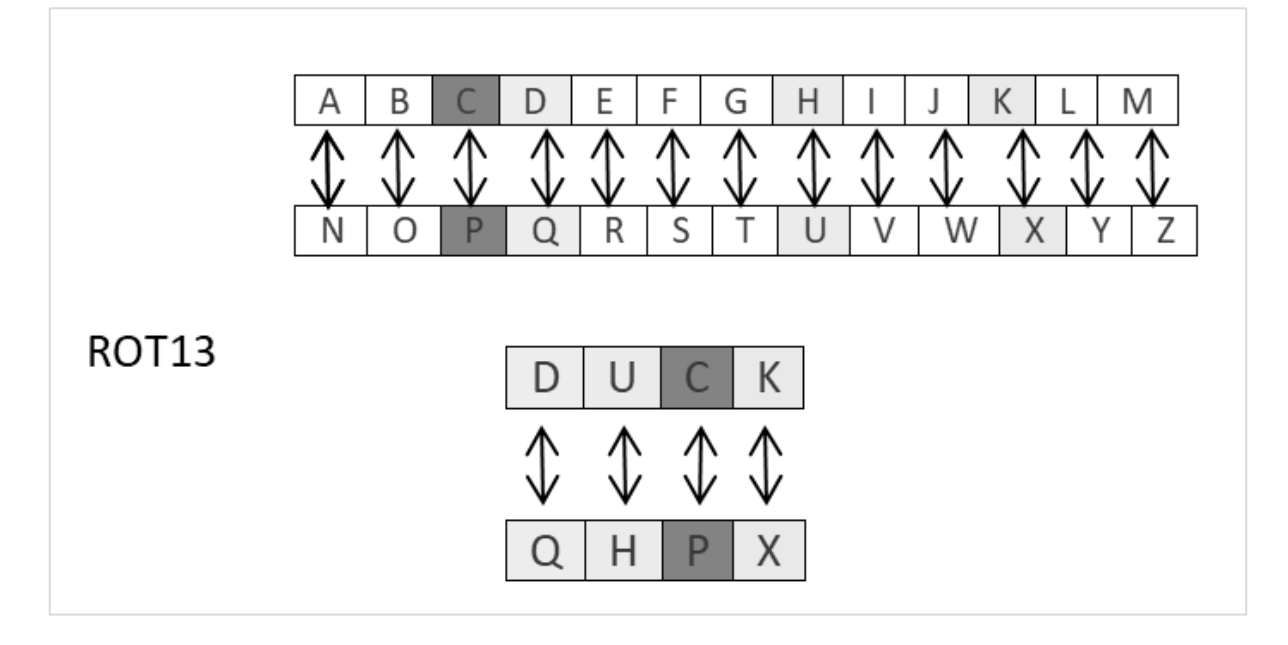

## **Program Code**

The program implementation of ROT13 algorithm is as follows:

```
from string import maketrans
rot13trans = maketrans('ABCDEFGHIJKLMNOPQRSTUVWXYZabcdefghijklmnopqrstuvwxyz', 
'NOPQRSTUVWXYZABCDEFGHIJKLMnopqrstuvwxyzabcdefghijklm')
# Function to translate plain text
def rot13(text):
```
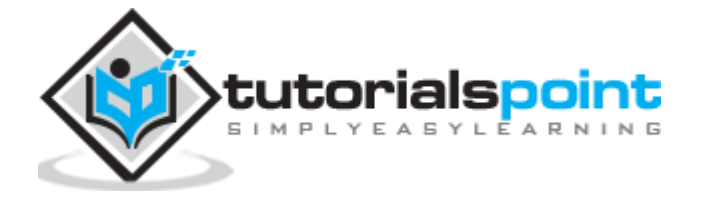

```
 return text.translate(rot13trans)
def main():
     txt = "ROT13 Algorithm"
     print rot13(txt)
if __name__ == '__main__": main()
```
You can see the ROT13 output as shown in the following image:

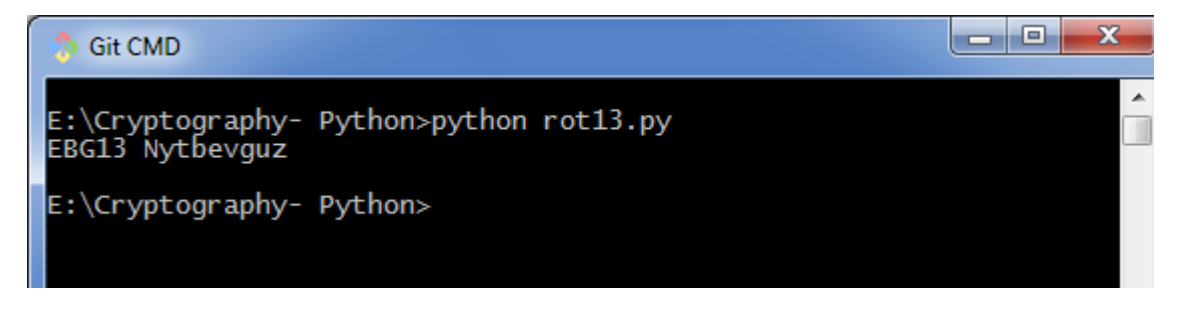

#### **Drawback**

The ROT13 algorithm uses 13 shifts. Therefore, it is very easy to shift the characters in the reverse manner to decrypt the cipher text.

## **Analysis of ROT13 Algorithm**

ROT13 cipher algorithm is considered as special case of Caesar Cipher. It is not a very secure algorithm and can be broken easily with frequency analysis or by just trying possible 25 keys whereas ROT13 can be broken by shifting 13 places. Therefore, it does not include any practical use.

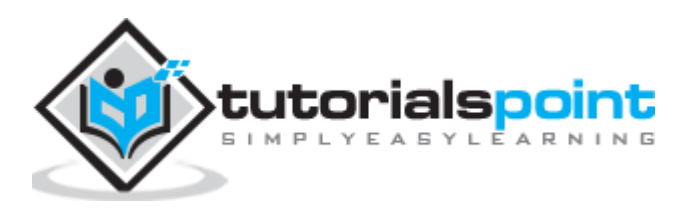

<span id="page-21-0"></span>Transposition Cipher is a cryptographic algorithm where the order of alphabets in the plaintext is rearranged to form a cipher text. In this process, the actual plain text alphabets are not included.

## <span id="page-21-1"></span>**Example**

A simple example for a transposition cipher is **columnar transposition cipher** where each character in the plain text is written horizontally with specified alphabet width. The cipher is written vertically, which creates an entirely different cipher text.

Consider the plain text **hello world**, and let us apply the simple columnar transposition technique as shown below:

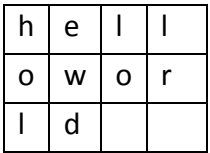

The plain text characters are placed horizontally and the cipher text is created with vertical format as : **holewdlo lr**. Now, the receiver has to use the same table to decrypt the cipher text to plain text.

## <span id="page-21-2"></span>**Code**

The following program code demonstrates the basic implementation of columnar transposition technique:

```
def split_len(seq, length):
     return [seq[i:i + length] for i in range(0, len(seq), length)]
def encode(key, plaintext):
    order = \{ int(val): num for num, val in enumerate(key)
     }
    ciphertext = '' for index in sorted(order.keys()):
        for part in split len(plaintext, len(key)):
             try:
```
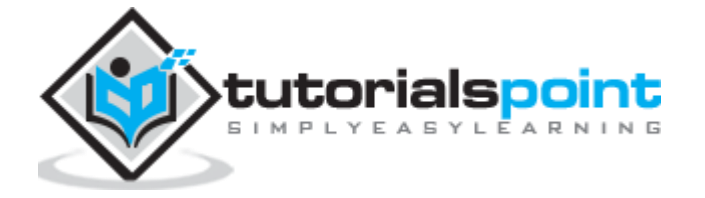

```
ciphertext += part[order[index]]
             except IndexError:
                 continue
     return ciphertext
print(encode('3214', 'HELLO'))
```
#### **Explanation**

- Using the function **split\_len()**, we can split the plain text characters, which can be placed in columnar or row format.
- **encode** method helps to create cipher text with key specifying the number of columns and prints the cipher text by reading characters through each column.

#### **Output**

The program code for the basic implementation of columnar transposition technique gives the following output:

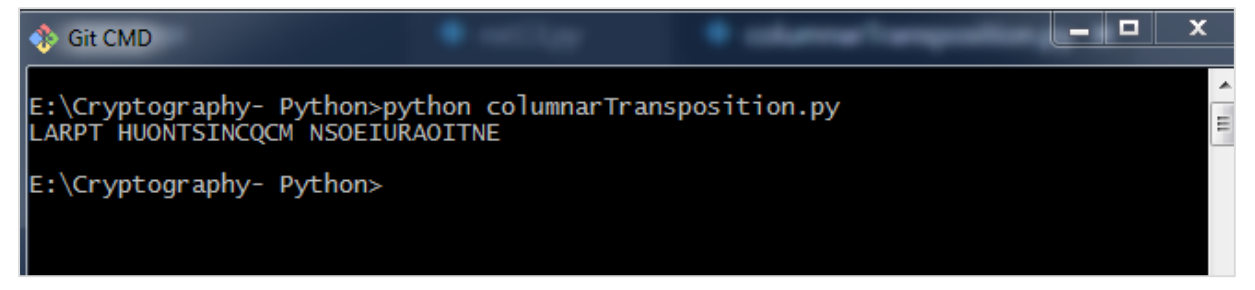

#### **Note:**

Cryptanalysts observed a significant improvement in crypto security when transposition technique is performed. They also noted that re-encrypting the cipher text using same transposition cipher creates better security.

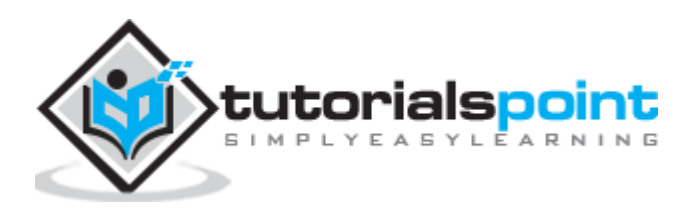

<span id="page-23-0"></span>In the previous chapter, we have learnt about Transposition Cipher. In this chapter, let us discuss its encryption.

## <span id="page-23-1"></span>**Pyperclip**

The main usage of **pyperclip** plugin in Python programming language is to perform cross platform module for copying and pasting text to the clipboard. You can install python **pyperclip** module using the command as shown:

```
pip install pyperclip
```
If the requirement already exists in the system, you can see the following output:

```
|-|o| .
                                                \mathbf{X}% _{0}Git CMD
E:\Cryptography- Python>pip install pyperclip
E:\Cryptography- Python>
```
## **Code**

The python code for encrypting transposition cipher in which **pyperclip** is the main module is as shown below:

```
import pyperclip
def main():
     myMessage = 'Transposition Cipher'
    mvKev = 10
     ciphertext = encryptMessage(myKey, myMessage)
     print("Cipher Text is")
     print(ciphertext + '|')
     pyperclip.copy(ciphertext)
def encryptMessage(key, message):
    ciphertext = [''] * key
     for col in range(key):
         position = col
         while position < len(message):
             ciphertext[col] += message[position]
```
Y E A 5 Y L E A R N I N G

```
 position += key
     return ''.join(ciphertext) #Cipher text 
if __name__ == '__main__': main()
```
## **Output**

The program code for encrypting transposition cipher in which **pyperclip** is the main module gives the following output:

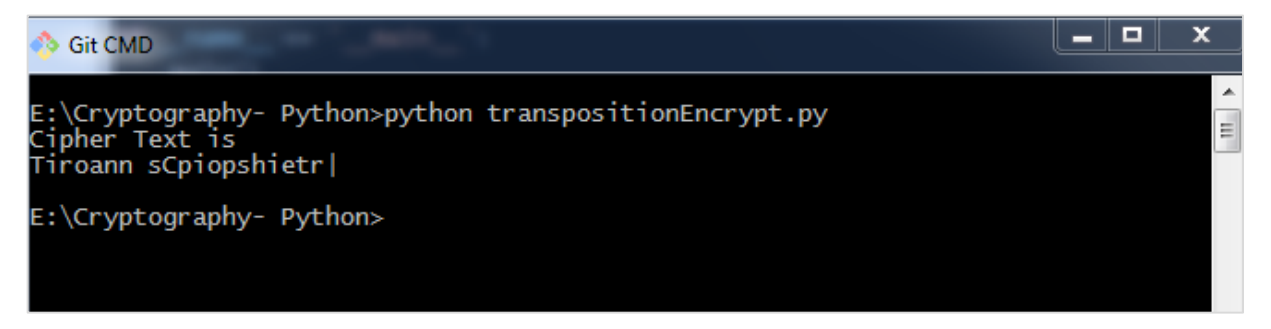

#### **Explanation**

- The function **main()** calls the **encryptMessage()** which includes the procedure for splitting the characters using **len** function and iterating them in a columnar format.
- The main function is initialized at the end to get the appropriate output.

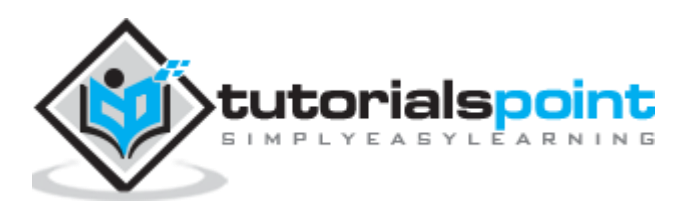

<span id="page-25-0"></span>In this chapter, you will learn the procedure for decrypting the transposition cipher.

## <span id="page-25-1"></span>**Code**

Observe the following code for a better understanding of decrypting a transposition cipher. The cipher text for message **Transposition Cipher** with key as **6** is fetched as **Toners raiCntisippoh**.

```
import math, pyperclip
def main():
     myMessage= 'Toners raiCntisippoh'
    myKey = 6 plaintext = decryptMessage(myKey, myMessage)
     print("The plain text is")
     print('Transposition Cipher')
def decryptMessage(key, message):
     numOfColumns = math.ceil(len(message) / key)
     numOfRows = key
     numOfShadedBoxes = (numOfColumns * numOfRows) - len(message)
     plaintext = float('') * numOfColumns
    col = <math>\theta</math>row = \theta for symbol in message:
         plaintext[col] += symbol
         col += 1
        if (col == numOfColumns) or (col == numOfColumns - 1 and row >=
numOfRows - numOfShadedBoxes):
            col = 0 row += 1 return ''.join(plaintext)
if __name__ == '__main__': main()
```
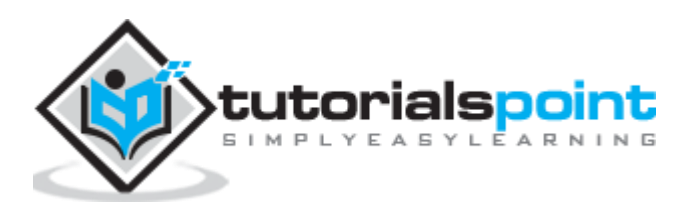

## **Explanation**

The cipher text and the mentioned key are the two values taken as input parameters for decoding or decrypting the cipher text in reverse technique by placing characters in a column format and reading them in a horizontal manner.

You can place letters in a column format and later combined or concatenate them together using the following piece of code:

```
for symbol in message:
         plaintext[col] += symbol
        col += 1if (col == numOfColumns) or (col == numOfColumns - 1 and row >=
numOfRows - numOfShadedBoxes):
            col = <math>0</math>row += 1 return ''.join(plaintext)
```
#### **Output**

The program code for decrypting transposition cipher gives the following output:

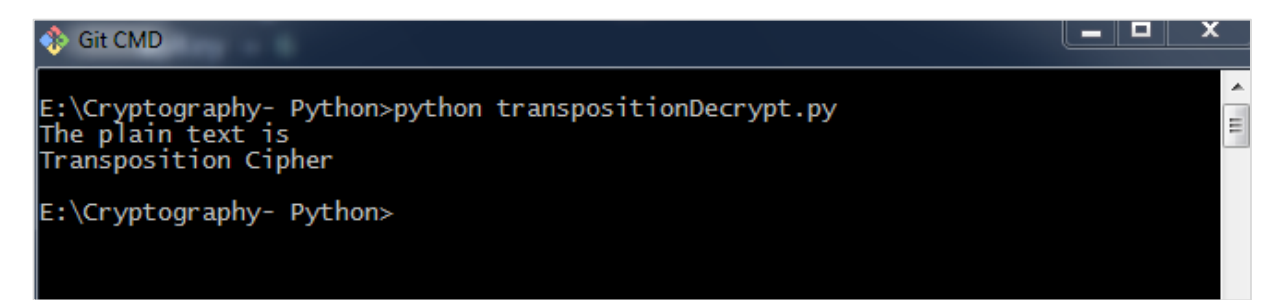

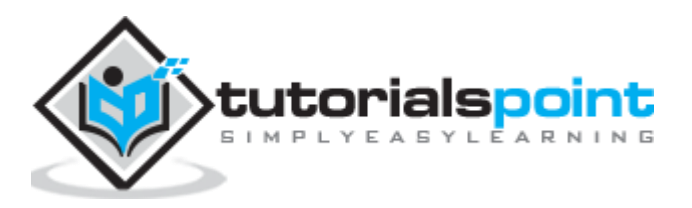

<span id="page-27-0"></span>In Python, it is possible to encrypt and decrypt files before transmitting to a communication channel. For this, you will have to use the plugin **PyCrypto**. You can installation this plugin using the command given below:

# pip install pycrypto Git CMD E:\Cryptography- Python>pip install pycrypto<br>Requirement already satisfied: pycrypto in c:\python27\lib\site-packages\pycrypt<br>o-2.6.1-py2.7-win32.egg (2.6.1) E:\Cryptography- Python>

## <span id="page-27-1"></span>**Code**

The program code for encrypting the file with password protector is mentioned below:

```
# =================Other Configuration================ 
# Usages :
usage = "usage: %prog [options] "
# Version
Version="%prog 0.0.1"
# ====================================================
# Import Modules
import optparse, sys,os
from toolkit import processor as ps
def main():
     parser=optparse.OptionParser(usage=usage,version=Version)
     parser.add_option('-i','--input',type='string',dest='inputfile',help="File 
Input Path For Encryption", default=None)
     parser.add_option('-o','--
output',type="string",dest='outputfile',help="File Output Path For Saving 
Encrypter Cipher",default=".")
```
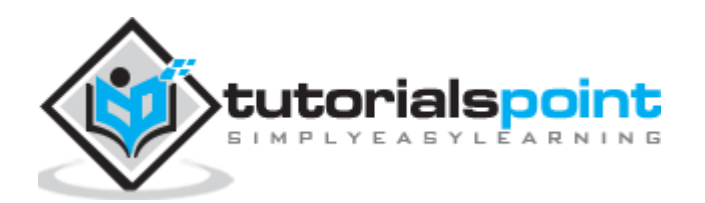

 $\overline{a}$   $\overline{a}$   $\overline{a}$   $\overline{a}$ 

```
 parser.add_option('-p','--
password',type="string",dest='password',help="Provide Password For Encrypting 
File",default=None)
     (options, args)= parser.parse_args()
     # Input Conditions Checkings
     if not options.inputfile or not os.path.isfile(options.inputfile):
         print " [Error] Please Specify Input File Path"
         exit(0)
     if not options.outputfile or not os.path.isdir(options.outputfile):
         print " [Error] Please Specify Output Path"
         exit(0)
     if not options.password:
         print " [Error] No Password Input"
         exit(0)
     inputfile=options.inputfile
outputfile=os.path.join(options.outputfile,os.path.basename(options.inputfile).
split('.')[0]+'.ssb')
     password=options.password
     base=os.path.basename(inputfile).split('.')[1]
     work="E"
     ps.FileCipher(inputfile,outputfile,password,work)
     return
if _name__ == ' _main__':
     main()
```
You can use the following command to execute the encryption process along with password:

python pyfilecipher-encrypt.py -i file\_path\_for\_encryption -o output\_path -p password

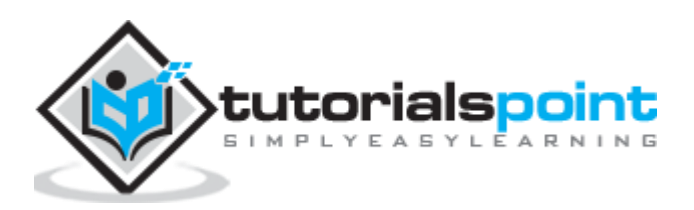

## **Output**

You can observe the following output when you execute the code given above:

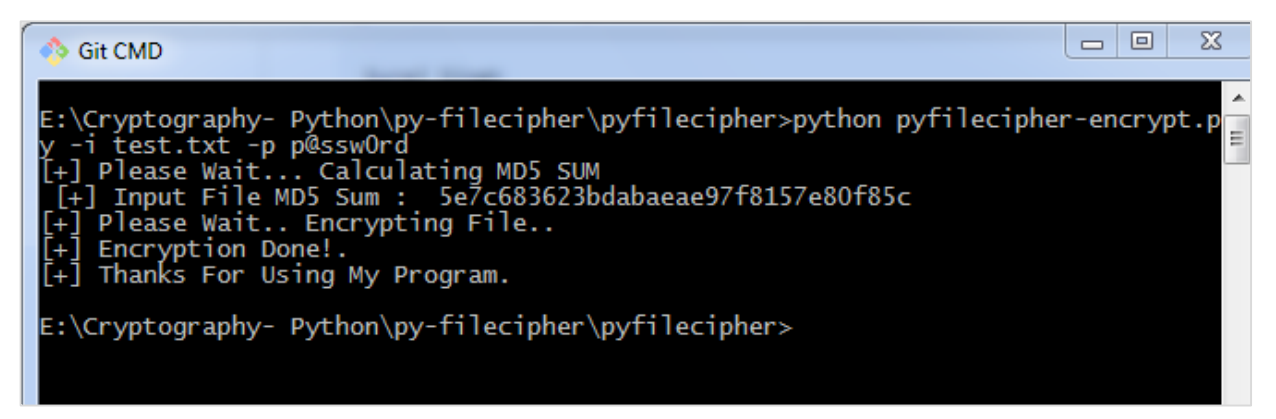

## **Explanation**

The passwords are generated using MD5 hash algorithm and the values are stored in simply safe backup files in Windows system, which includes the values as displayed below:

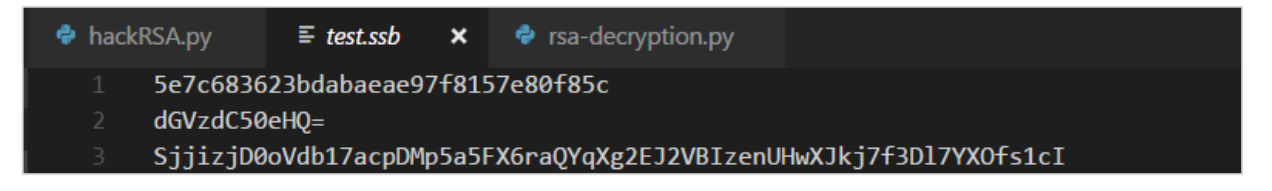

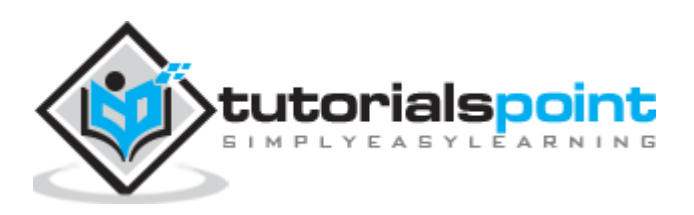

<span id="page-30-0"></span>In this chapter, let us discuss decryption of files in cryptography using Python. Note that for decryption process, we will follow the same procedure, but instead of specifying the output path, we will focus on input path or the necessary file which is encrypted.

## <span id="page-30-1"></span>Code

The following is a sample code for decrypting files in cryptography using Python:

```
#!/usr/bin/python
# This Script is Created Only For Practise And Educational Purpose Only
# This Script Is Created For http://bitforestinfo.blogspot.in
# This Script is Written By
########### Please Don't Remove Author Name ##########
\pm\pm# ==================0ther Configuration=================
# Usages :
usage = "usage: %prog [options] "# Version
Version="%prog 0.0.1"
# Import Modules
import optparse, sys, os
from toolkit import processor as ps
def main():
```
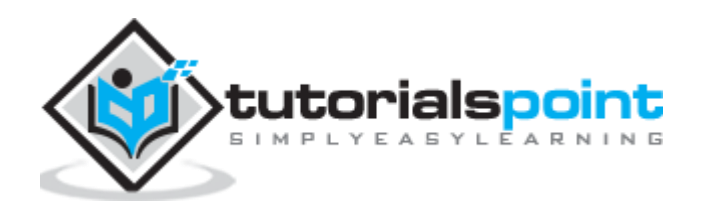

```
 parser=optparse.OptionParser(usage=usage,version=Version)
     parser.add_option('-i','--input',type='string',dest='inputfile',help="File 
Input Path For Encryption", default=None)
     parser.add_option('-o','--
output',type="string",dest='outputfile',help="File Output Path For Saving 
Encrypter Cipher",default=".")
     parser.add_option('-p','--
password',type="string",dest='password',help="Provide Password For Encrypting 
File",default=None)
     (options, args)= parser.parse_args()
     # Input Conditions Checkings
     if not options.inputfile or not os.path.isfile(options.inputfile):
         print " [Error] Please Specify Input File Path"
         exit(0)
     if not options.outputfile or not os.path.isdir(options.outputfile):
         print " [Error] Please Specify Output Path"
         exit(0)
     if not options.password:
         print " [Error] No Password Input"
         exit(0)
     inputfile=options.inputfile
     outputfile=options.outputfile
     password=options.password
     work="D"
     ps.FileCipher(inputfile,outputfile,password,work)
     return
if name == ' main ':
     main()
```
You can use the following command for executing the above code:

python pyfilecipher-decrypt.py -i encrypted\_file\_path -p password

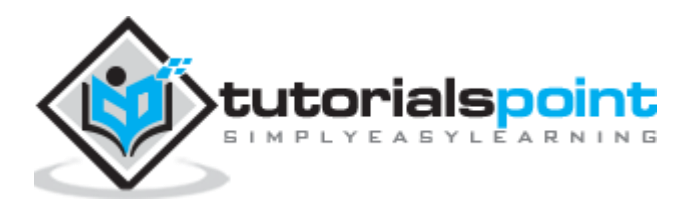

## **Output**

You can observe the following code when you execute the command shown above:

```
ਜਾ
    Git CMD
   \Cryptography- Python\py-filecipher\pyfilecipher>python pyfilecipher-decrypt.p<br>-i_test.ssb -p p@ssw0rd
      Please Wait... Reading File<br>Please Wait... Decrypting File.<br>Decryption Complete.<br>Please Wait...
      Frease wart...<br>Check File MD5SUM<br>Before Encryption : [5e7c683623bdabaeae97f8157e80f85c]<br>After Decryption : [5e7c683623bdabaeae97f8157e80f85c]
[+] File is Verified.<br>[+] Thanks For Using My Program.
E:\Cryptography- Python\py-filecipher\pyfilecipher>
```
#### **Note:**

The output specifies the hash values before encryption and after decryption, which keeps a note that the same file is encrypted and the process was successful.

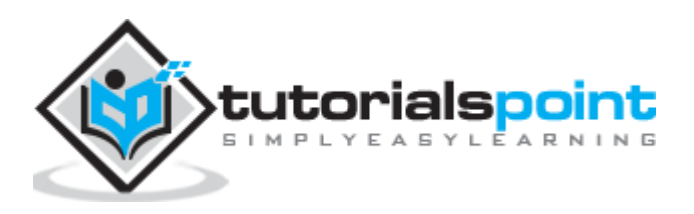

## <span id="page-33-0"></span>12. Cryptography with Python - Base64 Encoding and **Decoding**

Base64 encoding converts the binary data into text format, which is passed through communication channel where a user can handle text safely. Base64 is also called as **Privacy enhanced Electronic mail (PEM)** and is primarily used in email encryption process.

Python includes a module called **BASE64** which includes two primary functions as given below:

- base64.decode(input, output) It decodes the input value parameter specified and stores the decoded output as an object.
- Base64.encode(input, output) It encodes the input value parameter specified and stores the decoded output as an object.

## <span id="page-33-1"></span>**Program for Encoding**

You can use the following piece of code to perform base64 encoding:

```
import base64
encoded_data = base64.b64encode("Encode this text")
print("Encoded text with base 64 is")
print(encoded_data)
```
#### **Output**

The code for base64 encoding gives you the following output:

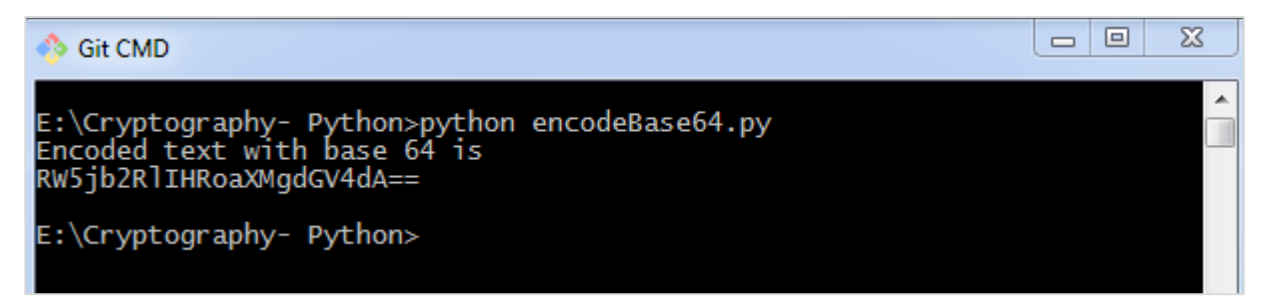

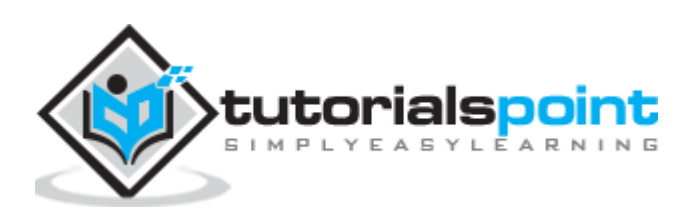

## <span id="page-34-0"></span>**Program for Decoding**

You can use the following piece of code to perform base64 decoding:

```
import base64
decoded data = base64.b64decode("RW5jb2RlIHRoaXMgdGV4dA==")
print("decoded text is ")
print(decoded_data)
```
#### **Output**

The code for base64 decoding gives you the following output:

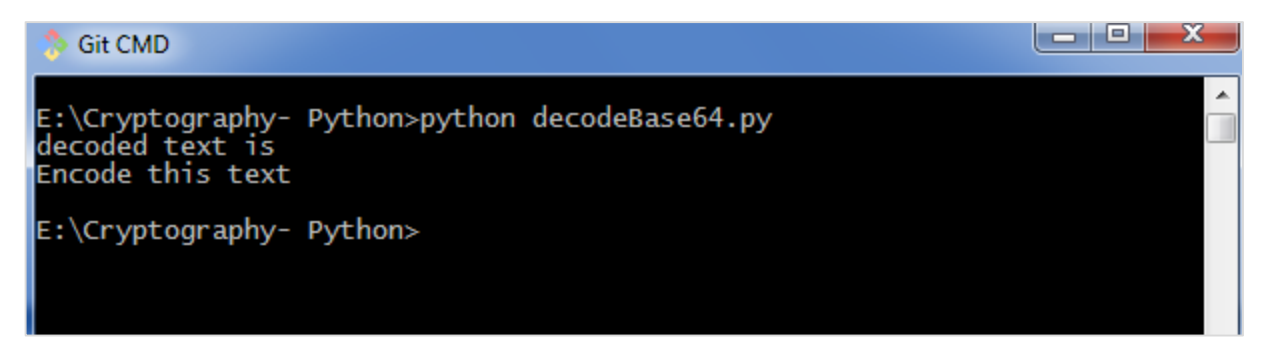

## <span id="page-34-1"></span>**Difference between ASCII and base64**

You can observe the following differences when you work on ASCII and base64 for encoding data:

- When you encode text in ASCII, you start with a text string and convert it to a sequence of bytes.
- When you encode data in Base64, you start with a sequence of bytes and convert it to a text string.

## **Drawback**

Base64 algorithm is usually used to store passwords in database. The major drawback is that each decoded word can be encoded easily through any online tool and intruders can easily get the information.

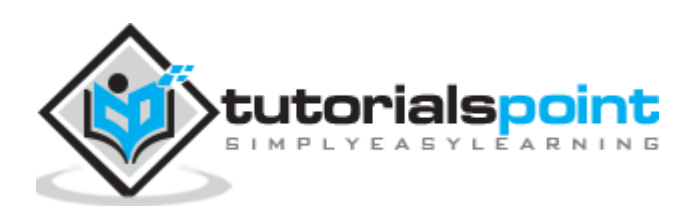

<span id="page-35-1"></span><span id="page-35-0"></span>In this chapter, let us understand the XOR process along with its coding in Python.

## **Algorithm**

XOR algorithm of encryption and decryption converts the plain text in the format ASCII bytes and uses XOR procedure to convert it to a specified byte. It offers the following advantages to its users:

- Fast computation
- No difference marked in left and right side
- Easy to understand and analyze

## <span id="page-35-2"></span>**Code**

You can use the following piece of code to perform XOR process:

```
def xor_crypt_string(data, key='awesomepassword', encode=False, decode=False):
     from itertools import izip, cycle
     import base64
     if decode:
         data = base64.decodestring(data)
    xored = ''.join(char(ord(x) ^ ordeg(y)) for (x,y) in izip(data, cycle(key)))
     if encode:
         return base64.encodestring(xored).strip()
     return xored
secret_data = "XOR procedure"
print("The cipher text is")
print xor_crypt_string(secret_data, encode=True)
print("The plain text fetched")
print xor crypt string(xor crypt string(secret data, encode=True), decode=True)
```
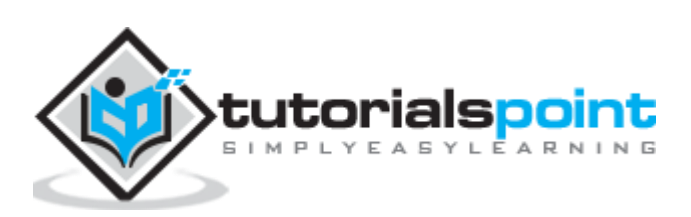
The code for XOR process gives you the following output:

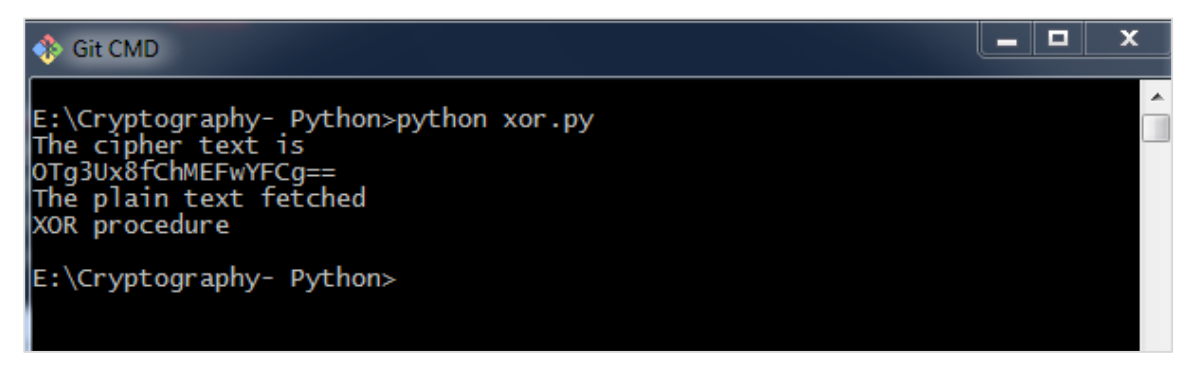

### **Explanation**

- The function **xor\_crypt\_string()** includes a parameter to specify mode of encode and decode and also the string value.
- The basic functions are taken with base64 modules which follows the XOR procedure/ operation to encrypt or decrypt the plain text/ cipher text.

#### **Note:**

XOR encryption is used to encrypt data and is hard to crack by brute-force method, that is by generating random encrypting keys to match with the correct cipher text.

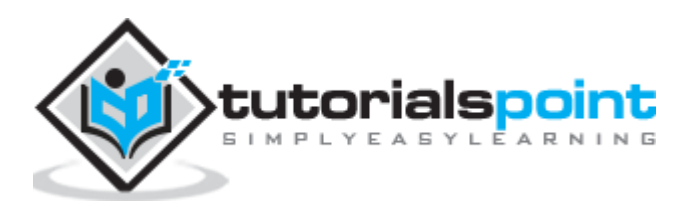

While using Caesar cipher technique, encrypting and decrypting symbols involves converting the values into numbers with a simple basic procedure of addition or subtraction.

If multiplication is used to convert to cipher text, it is called a **wrap-around** situation. Consider the letters and the associated numbers to be used as shown below:

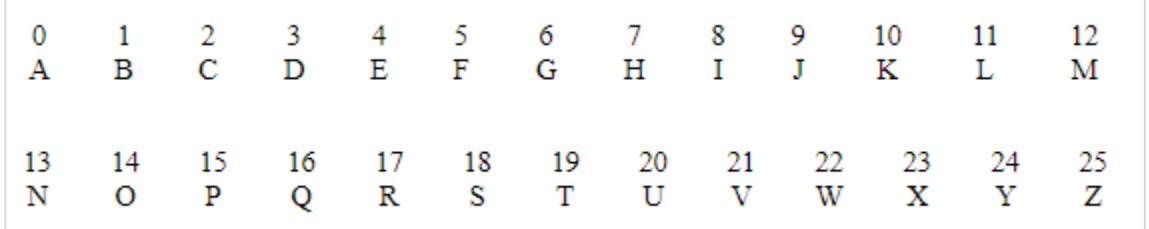

The numbers will be used for multiplication procedure and the associated key is 7. The basic formula to be used in such a scenario to generate a multiplicative cipher is as follows:

(Alphabet Number \* key)mod(total number of alphabets)

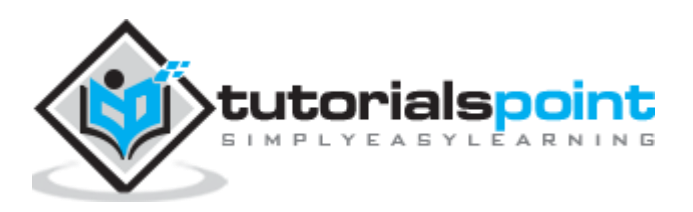

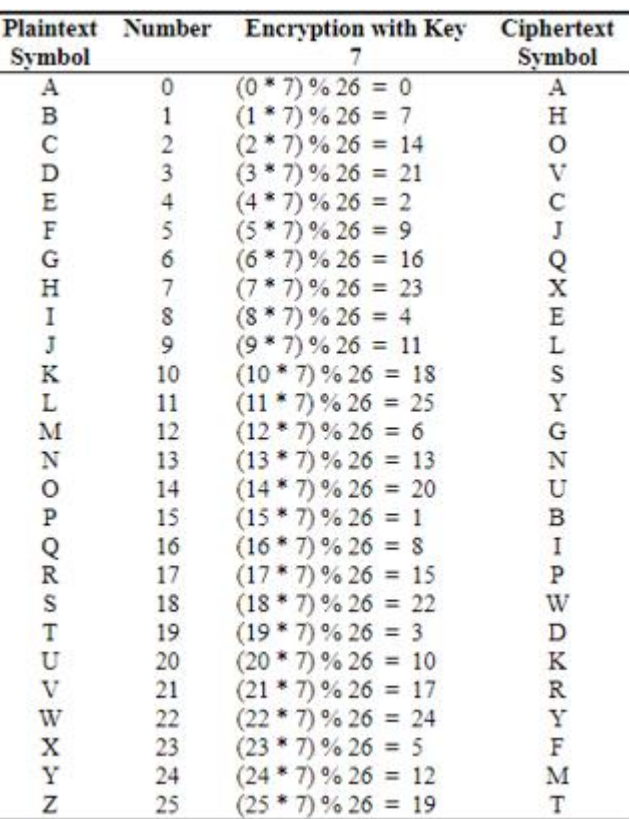

The number fetched through output is mapped in the table mentioned above and the corresponding letter is taken as the encrypted letter.

The basic modulation function of a multiplicative cipher in Python is as follows:

def unshift(key, ch):  $offset = ord(ch) - ASC_A$ return chr(((key[0] \* (offset + key[1])) % WIDTH) + ASC\_A)

#### **Note:**

The advantage with a multiplicative cipher is that it can work with very large keys like 8,953,851. It would take quite a long time for a computer to brute-force through a majority of nine million keys.

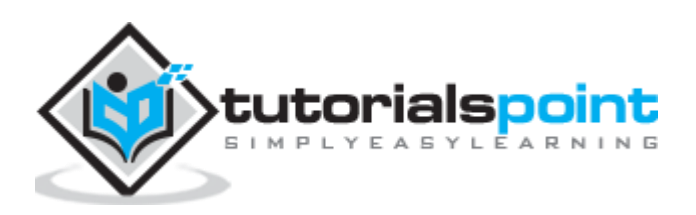

# 15. Cryptography with Python - Affine Cipher

Affine Cipher is the combination of Multiplicative Cipher and Caesar Cipher algorithm. The basic implementation of affine cipher is as shown in the image below:

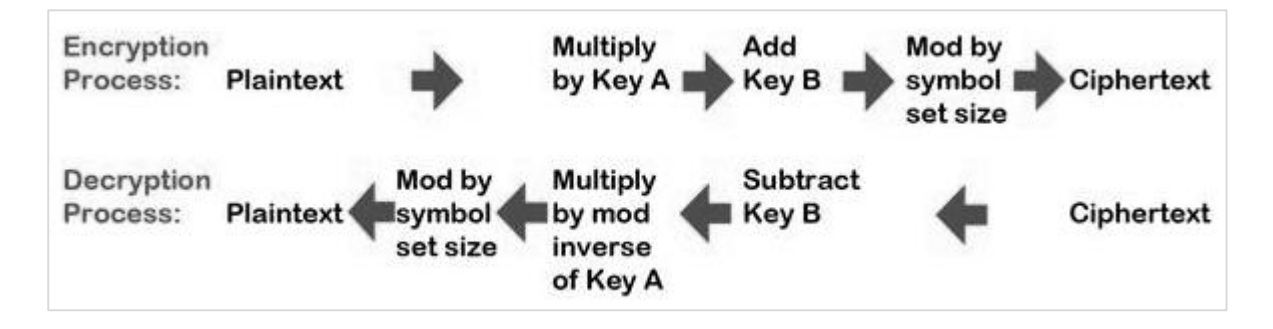

In this chapter, we will implement affine cipher by creating its corresponding class that includes two basic functions for encryption and decryption.

### **Code**

You can use the following code to implement an affine cipher:

```
class Affine(object):
     DIE = 128
    KEY = (7, 3, 55) def __init__(self):
         pass
     def encryptChar(self, char):
         K1, K2, kI = self.KEY
         return chr((K1 * ord(char) + K2) % self.DIE)
     def encrypt(self, string):
         return "".join(map(self.encryptChar, string))
     def decryptChar(self, char):
         K1, K2, KI = self.KEY
         return chr(KI * (ord(char) - K2) % self.DIE)
     def decrypt(self, string):
         return "".join(map(self.decryptChar, string))
```
ARNING

34

```
affine = Affine()
print affine.encrypt('Affine Cipher')
print affine.decrypt('*18?FMT')
```
You can observe the following output when you implement an affine cipher:

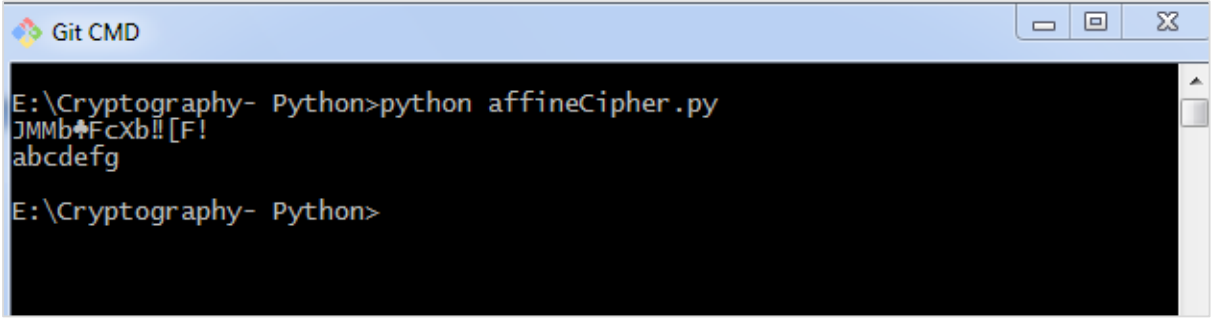

The output displays the encrypted message for the plain text message **Affine Cipher** and decrypted message for the message sent as input **abcdefg.**

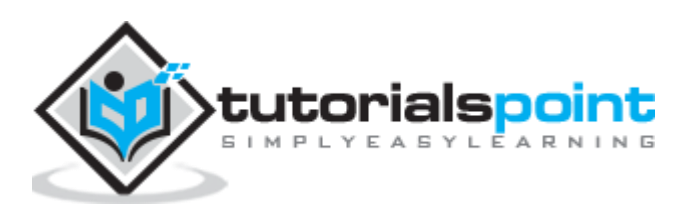

# 16. Cryptography with Python - Hacking Monoalphabetic **Cipher**

In this chapter, you will learn about monoalphabetic cipher and its hacking using Python.

# **Monoalphabetic Cipher**

A Monoalphabetic cipher uses a fixed substitution for encrypting the entire message. A monoalphabetic cipher using a Python dictionary with JSON objects is shown here:

```
monoalpha_cipher = {
      'a': 'm',
      'b': 'n',
      'c': 'b',
      'd': 'v',
      'e': 'c',
      'f': 'x',
      'g': 'z',
      'h': 'a',
      'i': 's',
      'j': 'd',
      'k': 'f',
      'l': 'g',
      'm': 'h',
      'n': 'j',
      'o': 'k',
      'p': 'l',
      'q': 'p',
      'r': 'o',
      's': 'i',
      't': 'u',
      'u': 'y',
      'v': 't',
      'w': 'r',
      'x': 'e',
      'y': 'w',
      'z': 'q',
```
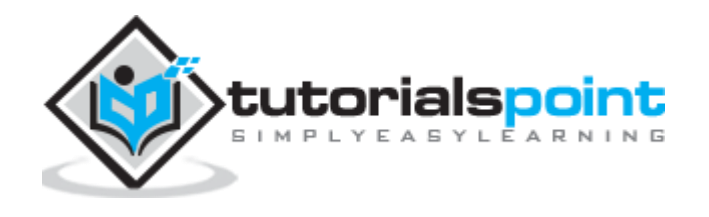

' ': ' ',

}

With help of this dictionary, we can encrypt the letters with the associated letters as values in JSON object. The following program creates a monoalphabetic program as a class representation which includes all the functions of encryption and decryption.

```
from string import letters, digits
from random import shuffle
def random monoalpha cipher(pool=None):
     if pool is None:
         pool = letters + digits
     original_pool = list(pool)
     shuffled_pool = list(pool)
     shuffle(shuffled_pool)
    return dict(zip(original pool, shuffled pool))
def inverse_monoalpha_cipher(monoalpha_cipher):
    inverse monoalpha = \{\} for key, value in monoalpha_cipher.iteritems():
         inverse_monoalpha[value] = key
     return inverse_monoalpha
def encrypt_with_monoalpha(message, monoalpha_cipher):
     encrypted_message = []
     for letter in message:
        encrypted message.append(monoalpha cipher.get(letter, letter))
     return ''.join(encrypted_message)
def decrypt with monoalpha(encrypted message, monoalpha cipher):
    return encrypt with monoalpha(
                encrypted_message,
               inverse monoalpha cipher(monoalpha cipher)
\overline{\phantom{a}}
```
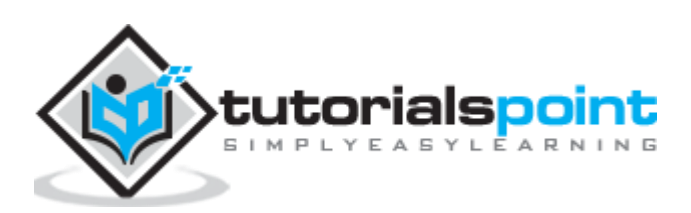

This file is called later to implement the encryption and decryption process of Monoalphabetic cipher which is mentioned as below:

```
import monoalphabeticCipher as mc
cipher = mc.random monoalpha cipher()
print(cipher)
encrypted = mc.encrypt with monoalpha('Hello all you hackers out there!',
cipher)
decrypted = mc.decrypt with monoalpha('sXGGt SGG Nt0 HSrLXFC t0U UHXFX!',
cipher)
print(encrypted)
print(decrypted)
```
### **Output**

You can observe the following output when you implement the code given above:

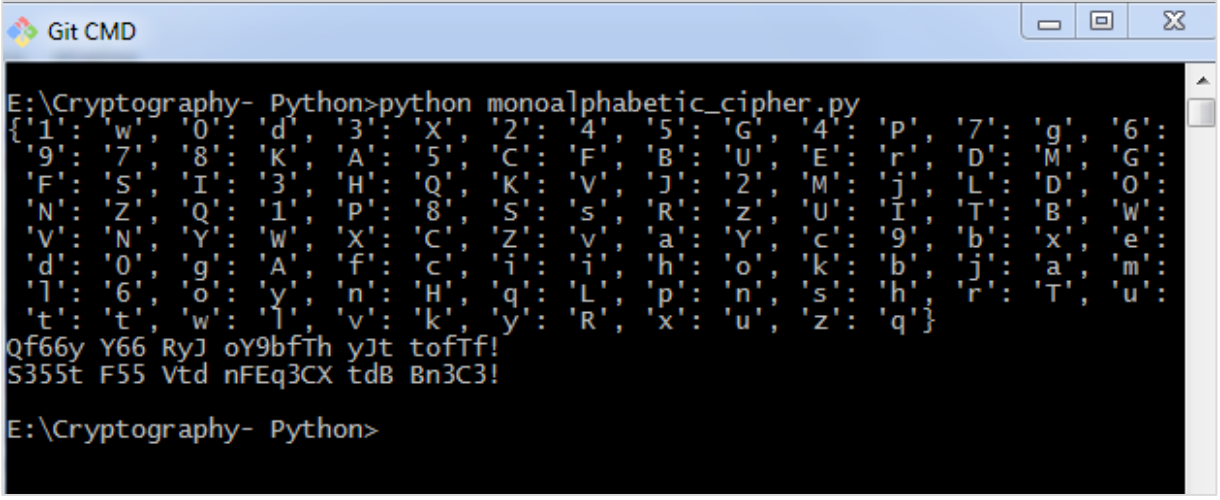

Thus, you can hack a monoalphabetic cipher with specified key value pair which cracks the cipher text to actual plain text.

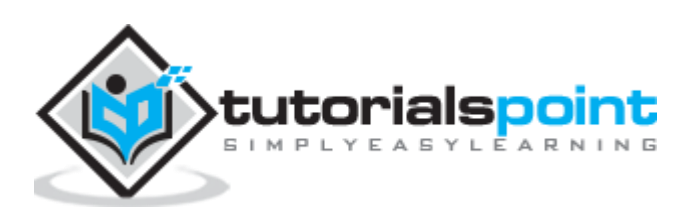

Simple substitution cipher is the most commonly used cipher and includes an algorithm of substituting every plain text character for every cipher text character. In this process, alphabets are jumbled in comparison with Caesar cipher algorithm.

### **Example**

Keys for a simple substitution cipher usually consists of 26 letters. An example key is:

```
plain alphabet : abcdefghijklmnopqrstuvwxyz
cipher alphabet: phqgiumeaylnofdxjkrcvstzwb
```
An example encryption using the above key is:

plaintext : defend the east wall of the castle ciphertext: giuifg cei iprc tpnn du cei qprcni

The following code shows a program to implement simple substitution cipher:

```
import random, sys
LETTERS = 'ABCDEFGHIJKLMNOPQRSTUVWXYZ'
def main():
     message = ''
    if len(sys.argv) > 1:
        with open(sys.argv[1], 'r') as f:
            message = f.read() else:
         message = raw_input("Enter your message: ")
    mode = raw input("E for Encrypt, D for Decrypt: ")
    key = ' while checkKey(key) is False:
         key = raw_input("Enter 26 ALPHA key (leave blank for random key): ")
         if key == '':
             key = getRandomKey()
         if checkKey(key) is False:
```
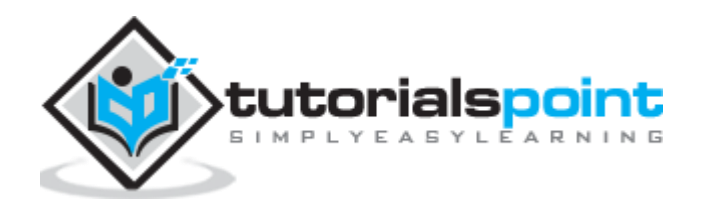

```
 print('There is an error in the key or symbol set.')
     translated = translateMessage(message, key, mode)
     print('Using key: %s' % (key))
    if len(sys.argv) > 1:
        fileOut = 'enc.' + sys.argv[1] with open(fileOut, 'w') as f:
             f.write(translated)
         print('Success! File written to: %s' % (fileOut))
     else: print('Result: ' + translated)
# Store the key into list, sort it, convert back, compare to alphabet.
def checkKey(key):
     keyString = ''.join(sorted(list(key)))
     return keyString == LETTERS
def translateMessage(message, key, mode):
     translated = ''
     charsA = LETTERS
    charsB = key # If decrypt mode is detected, swap A and B
    if mode == 'D': charsA, charsB = charsB, charsA
     for symbol in message:
         if symbol.upper() in charsA:
             symIndex = charsA.find(symbol.upper())
             if symbol.isupper():
                 translated += charsB[symIndex].upper()
             else:
                 translated += charsB[symIndex].lower()
```
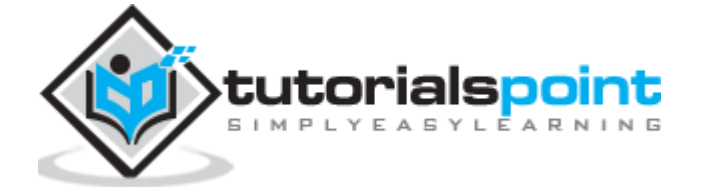

```
 else:
             translated += symbol
     return translated
def getRandomKey():
     randomList = list(LETTERS)
     random.shuffle(randomList)
     return ''.join(randomList)
if __name__ == '__main__': main()
```
You can observe the following output when you implement the code given above:

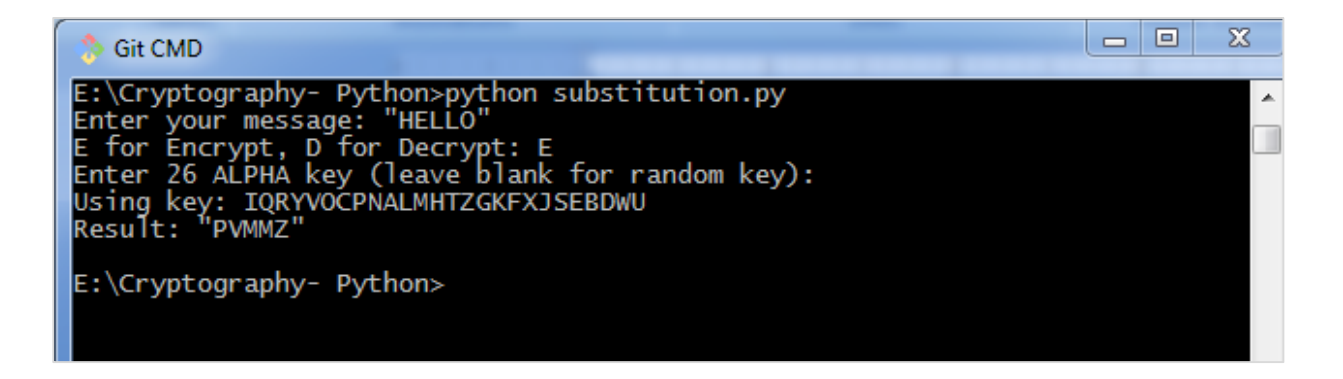

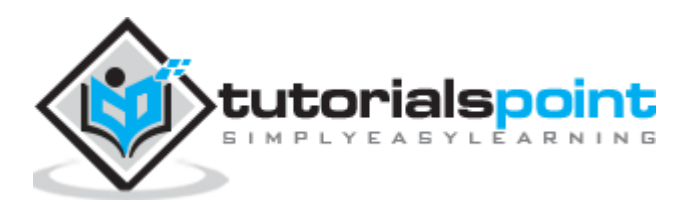

# 18. Cryptography with Python - Testing of Simple Substitution Cipher

In this chapter, we will focus on testing substitution cipher using various methods, which helps to generate random strings as given below:

```
import random, string, substitution
def main():
     for i in range(1000):
         key = substitution.getRandomKey()
         message = random_string()
         print('Test %s: String: "%s.."' % (i + 1, message[:50]))
         print("Key: " + key)
         encrypted = substitution.translateMessage(message, key, 'E')
         decrypted = substitution.translateMessage(encrypted, key, 'D')
         if decrypted != message:
             print('ERROR: Decrypted: "%s" Key: %s' % (decrypted, key))
             sys.exit()
     print('Substutition test passed!')
def random_string(size = 5000, chars = string.ascii_letters + string.digits):
         return ''.join(random.choice(chars) for _ in range(size))
if __name__ == '__main__': main()
```
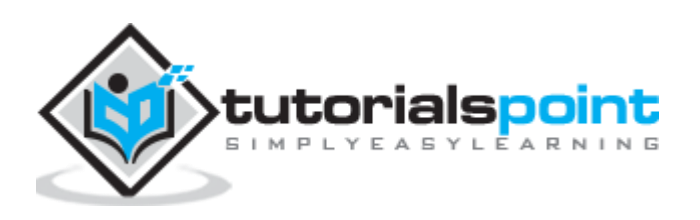

You can observe the output as randomly generated strings which helps in generating random plain text messages, as shown below:

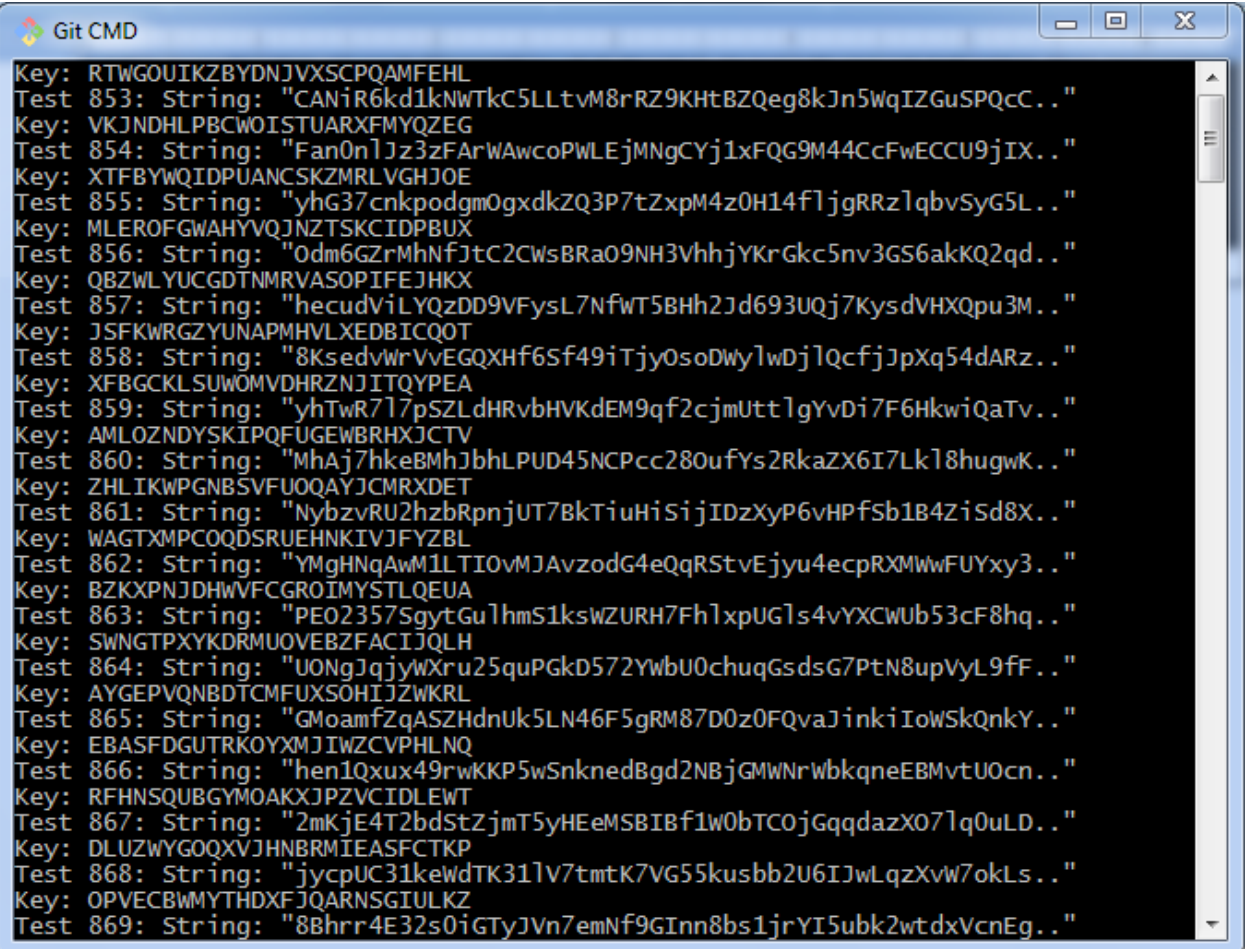

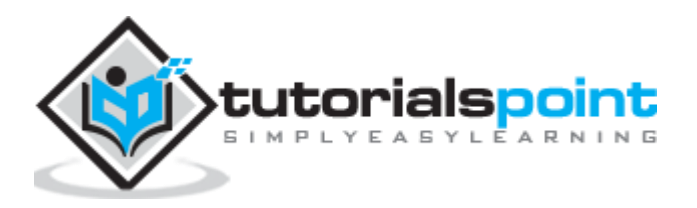

After the test is successfully completed, we can observe the output message **Substitution test passed!**.

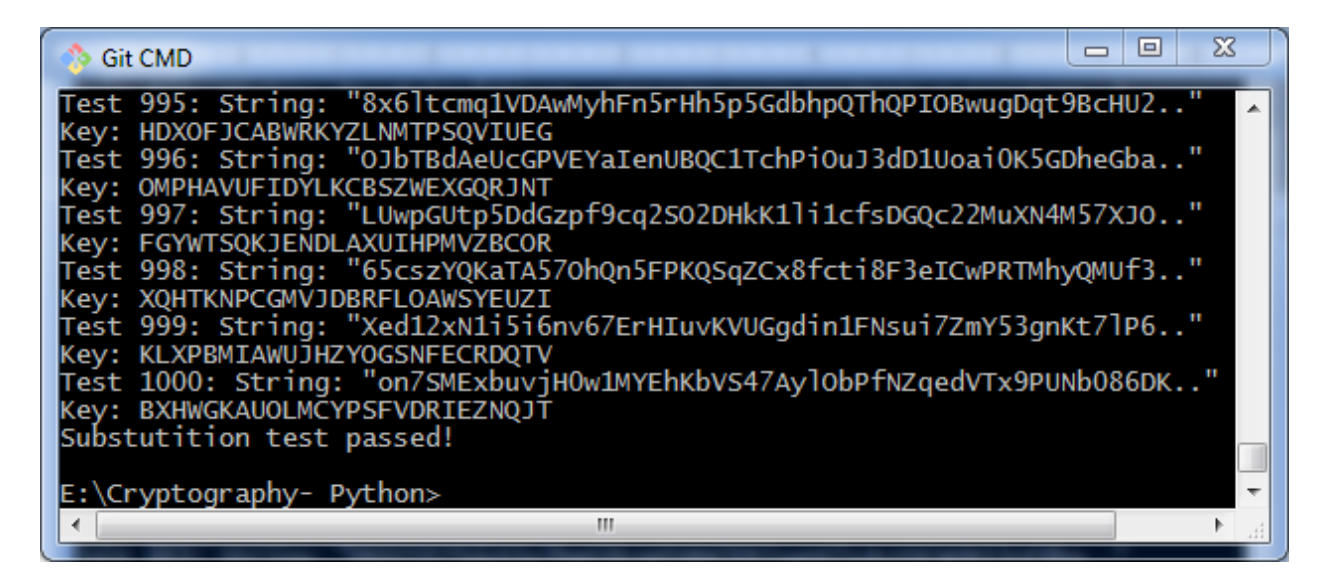

Thus, you can hack a substitution cipher in the systematic manner.

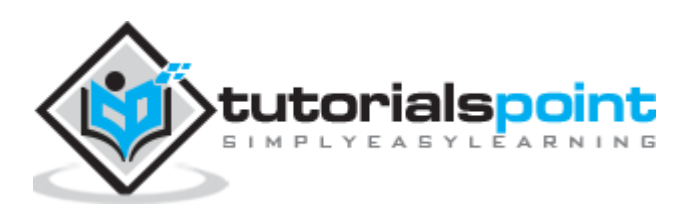

# 19. Cryptography with Python - Decryption of Simple Substitution Cipher

In this chapter, you can learn about simple implementation of substitution cipher which displays the encrypted and decrypted message as per the logic used in simple substitution cipher technique. This can be considered as an alternative approach of coding.

### **Code**

You can use the following code to perform decryption using simple substitution cipher:

```
import random
chars = 'ABCDEFGHIJKLMNOPQRSTUVWXYZ' + \
          'abcdefghijklmnopqrstuvwxyz' + \
          '0123456789' + \
         ':.;,?!@#$%&()+=-*/_<> []{}`~^"\'\\'
def generate_key():
     """Generate an key for our cipher"""
     shuffled = sorted(chars, key=lambda k: random.random())
     return dict(zip(chars, shuffled))
def encrypt(key, plaintext):
     """Encrypt the string and return the ciphertext"""
     return ''.join(key[l] for l in plaintext)
def decrypt(key, ciphertext):
     """Decrypt the string and return the plaintext"""
    flipped = \{v: k \text{ for } k, v \text{ in } \text{key}.\text{items}(\cdot)\}\ return ''.join(flipped[l] for l in ciphertext)
def show result(plaintext):
     """Generate a resulting cipher with elements shown"""
     key = generate_key()
     encrypted = encrypt(key, plaintext)
     decrypted = decrypt(key, encrypted)
     print 'Key: %s' % key
```
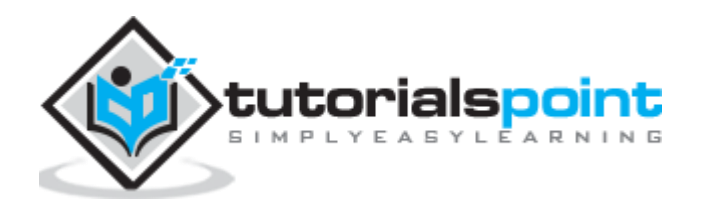

```
 print 'Plaintext: %s' % plaintext
     print 'Encrypted: %s' % encrypted
     print 'Decrypted: %s' % decrypted
show_result('Hello World. This is demo of substitution cipher')
```
The above code gives you the output as shown here:

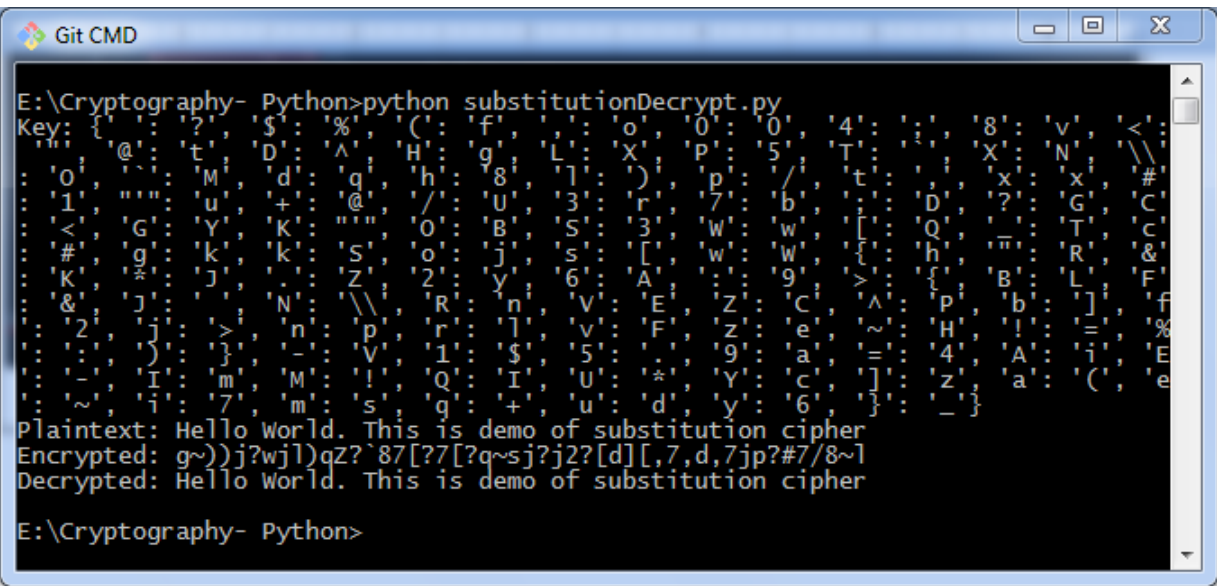

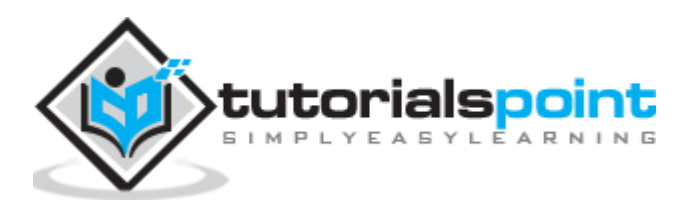

# 20. Cryptography with Python – Python Modules of **Cryptography**

In this chapter, you will learn in detail about various modules of cryptography in Python.

## **Cryptography Module**

It includes all the recipes and primitives, and provides a high level interface of coding in Python. You can install cryptography module using the following command:

```
pip install cryptography
                                                                                                                    \boxed{\blacksquare}\SigmaS Git CMD
 E:\Cryptography- Python>pip install cryptography
 Requirement already satisfied: cryptography in c:\python27\lib\site-packages (2.
2.1)<br>
Requirement already satisfied: six>=1.4.1 in c:\python27\lib\site-packages (from<br>
Requirement already satisfied: six>=1.4.1 in c:\python27\lib\site-packages (from<br>
ryptography) (1.11.0)<br>
Requirement already satisfied
 2.İ)
 E:\Cryptography- Python>
```
## **Code**

You can use the following code to implement the cryptography module:

```
from cryptography.fernet import Fernet
key = Fernet.generate key()cipher suite = Fernet(key)cipher_text = cipher_suite.encrypt("This example is used to demonstrate 
cryptography module")
plain_text = cipher_suite.decrypt(cipher_text)
```
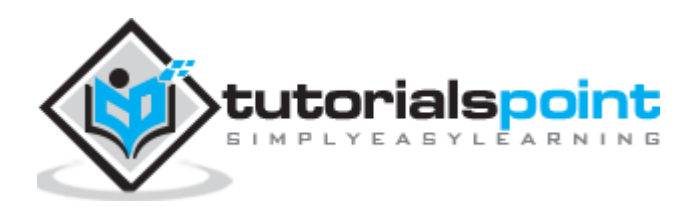

The code given above produces the following output:

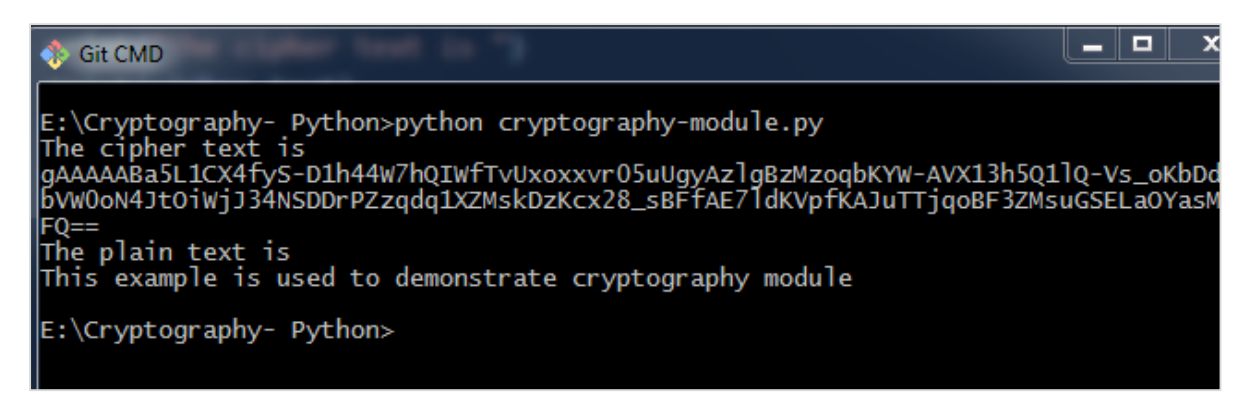

The code given here is used to verify the password and creating its hash. It also includes logic for verifying the password for authentication purpose.

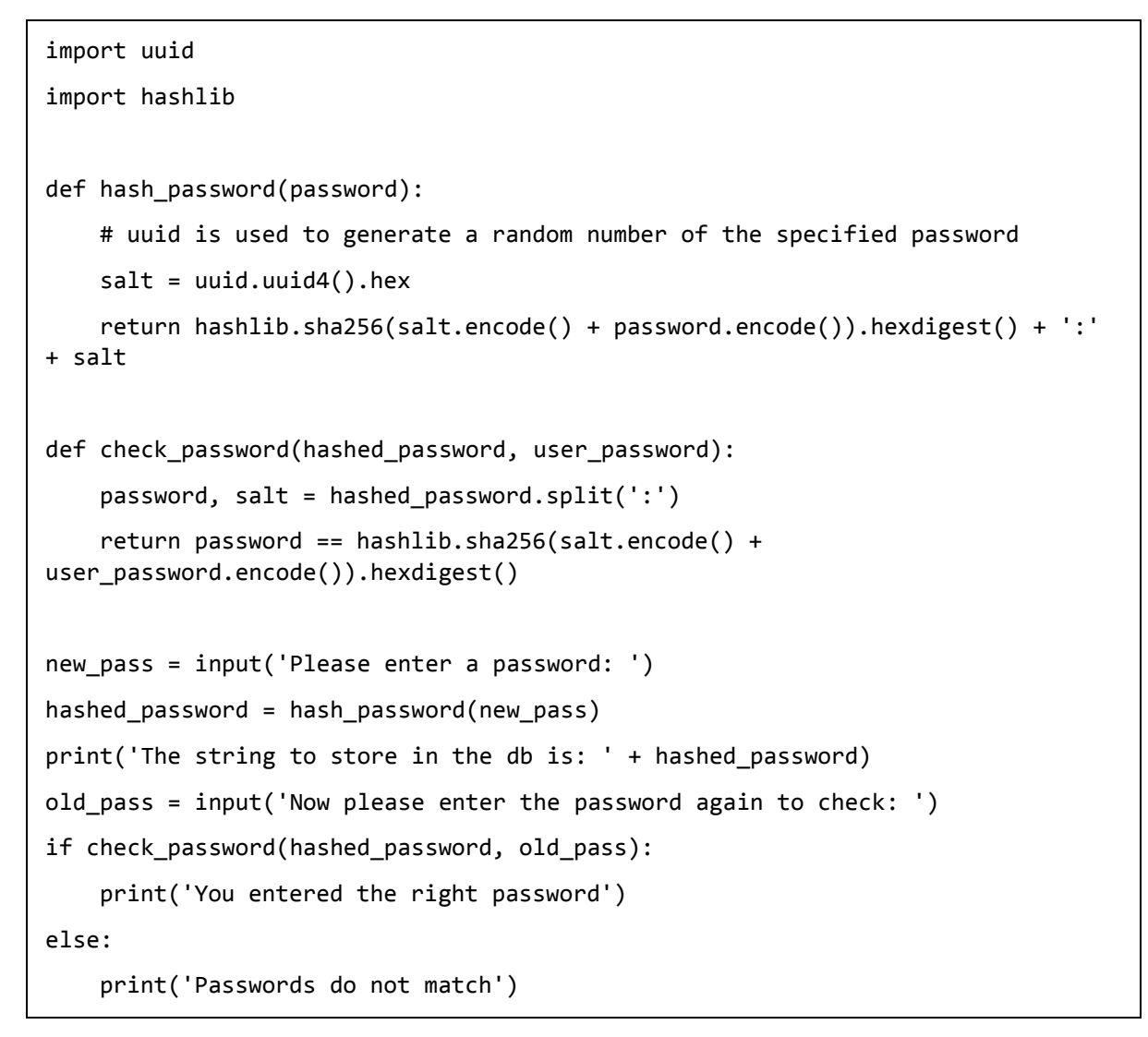

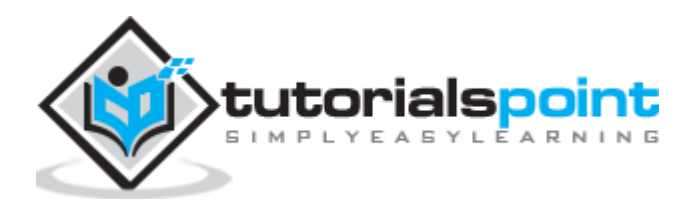

**Scenario 1**: If you have entered a correct password, you can find the following output:

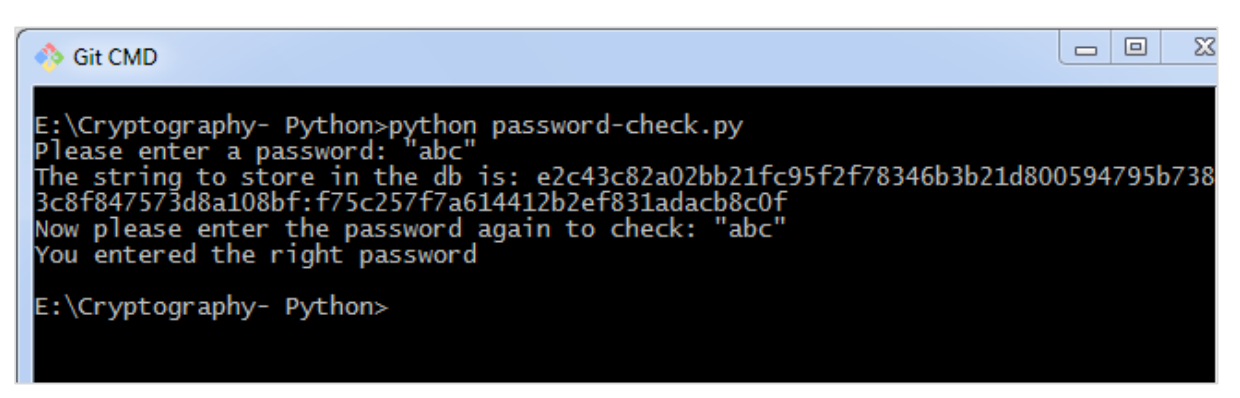

**Scenario 2**: If we enter wrong password, you can find the following output:

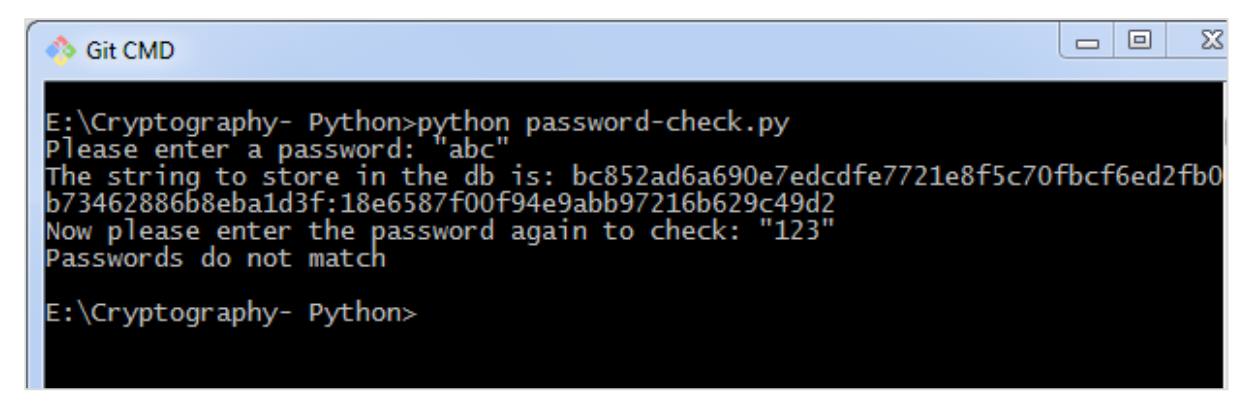

#### **Explanation**

**Hashlib** package is used for storing passwords in a database. In this program, **salt** is used which adds a random sequence to the password string before implementing the hash function.

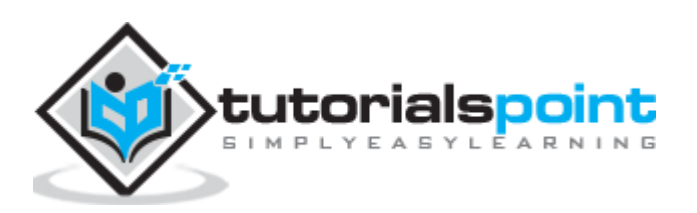

# 21. Cryptography with Python - Understanding Vignere **Cipher**

Vignere Cipher includes a twist with Caesar Cipher algorithm used for encryption and decryption. Vignere Cipher works similar to Caesar Cipher algorithm with only one major distinction: Caesar Cipher includes algorithm for one-character shift, whereas Vignere Cipher includes key with multiple alphabets shift.

### **Mathematical Equation**

For encryption the mathematical equation is as follows:

$$
E_K(M_i) = (M_i + K_i) \mod 26
$$

For decryption the mathematical equation is as follows:

$$
D_K(C_i) = (C_i - K_i) \mod 26
$$

Vignere cipher uses more than one set of substitutions, and hence it is also referred as **polyalphabetic cipher**. Vignere Cipher will use a letter key instead of a numeric key representation: Letter A will be used for key 0, letter B for key 1 and so on. Numbers of the letters before and after encryption process is shown below:

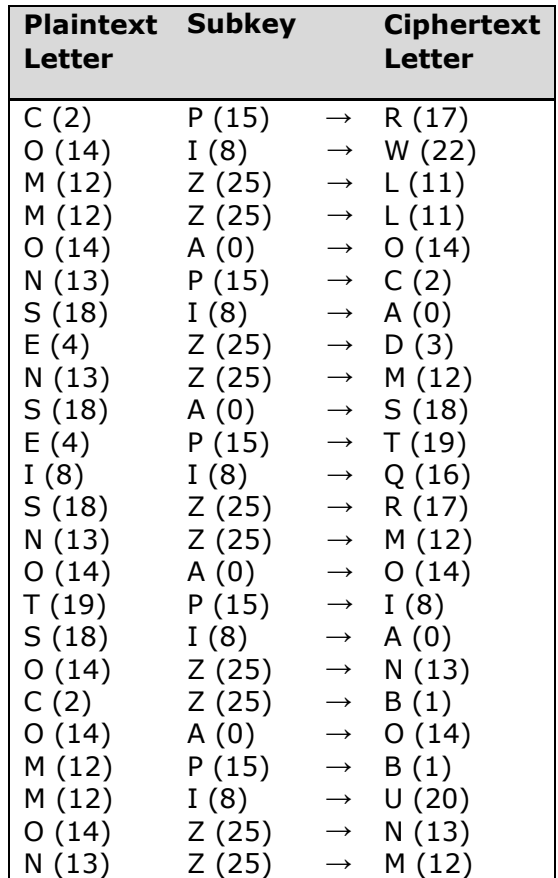

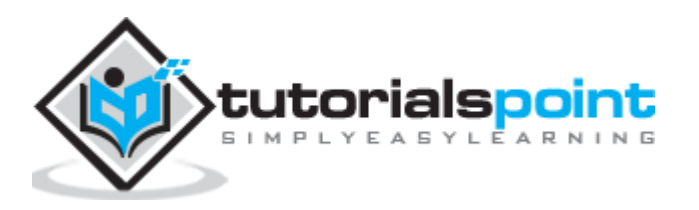

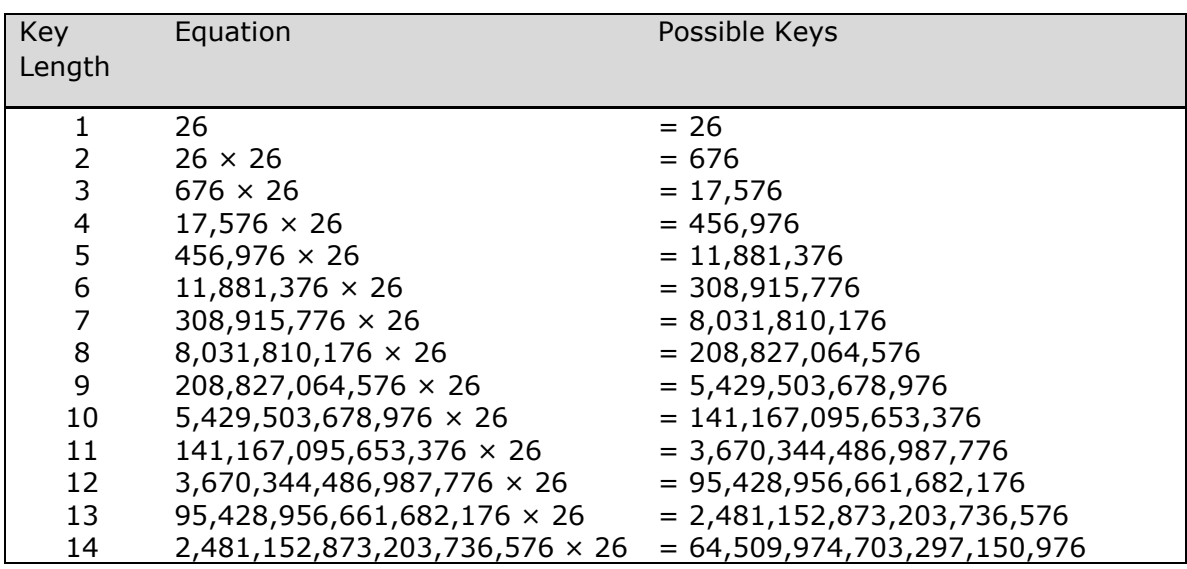

The possible combination of number of possible keys based on Vignere key length is given as follows, which gives the result of how secure is Vignere Cipher Algorithm:

# **Vignere Tableau**

The tableau used for Vignere cipher is as shown below:

```
A B C D E F G H I J K L M N O P O R S T U V W X Y Z
A
  A B C D E F G H I J K L M N O P Q R S T U V W X Y Z
B
  B C D E F G H I J K L M N O P O R S T U V W X Y Z A
Ċ
  CDEFGHIJKLMNOPORSTUVWXYZAB
D
  DEFGHIJKLMNOPORSTUVWXYZABC
  E F G H I J K L M N O P O R S T U V W X Y Z A B C D
E
   F G H I J K L M N O P Q R S T U V W X Y Z A B C D E
F
   GHIJKLMNOPQRSTUVWXYZABCDEF
G
  HIJKLMNOPORSTUVWXYZABCDEFG
н
   I J K L M N O P Q R S T U V W X Y Z A B C D E F G H
I
Ū,
   J K L M N O P Q R S T U V W X Y Z A B C D E F G H I
K
   KLMNOPORSTUVWXYZABCDEFGHIJ
   L M N O P Q R S T U V W X Y Z A B C D E F G H I J K
\mathbf{L}MNOPQRSTUVWXYZABCDEFGHIJKL
M
  NOPORSTUVWXYZABCDEFGHIJK
N
                                         1 - MO P Q R S T U V W X Y Z A B C D E F G H I J K L M N
\OmegaPORSTUVWXYZABCDEFGHIJKLMNO
P
   QRSTUVWXYZABCDEFGHIJKLMNOP
Q
   R S T U V W X Y Z A B C D E F G H I J K L M N O P O
\mathsf{R}S T U V W X Y Z A B C D E F G H I J K L M N O P O R
s
   TUVWXYZABCDEFGHIJKLMNOPQRS
T
   U V W X Y Z A B C D E F G H I J K L M N O P Q R S T
U
   VWXYZABCDEFGHIJKLMNOPQRSTU
v
  WXYZABCDEFGHIJKLMNOPQRSTUV
W
   XYZABCDEFGHIJKLMNOPQRSTU
                                         V W
х
Y
   Y Z A B C D E F G H I J K L M N O P Q R S T U V W X
\overline{7}Z A B C D E F G H I J K L M N O P Q R S T U V W X Y
```
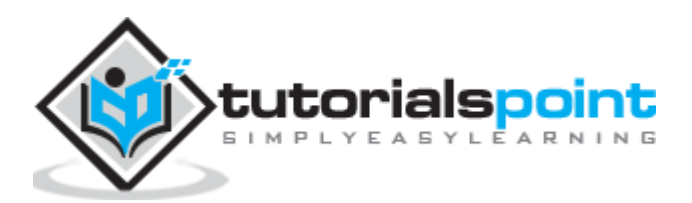

# 22. Cryptography with Python - Implementing Vignere **Cipher**

In this chapter, let us understand how to implement Vignere cipher. Consider the text **This is basic implementation of Vignere Cipher** is to be encoded and the key used is **PIZZA**.

### **Code**

You can use the following code to implement a Vignere cipher in Python:

```
import pyperclip
LETTERS = 'ABCDEFGHIJKLMNOPQRSTUVWXYZ'
def main():
     myMessage = "This is basic implementation of Vignere Cipher"
     myKey = 'PIZZA'
     myMode = 'encrypt'
     if myMode == 'encrypt':
         translated = encryptMessage(myKey, myMessage)
     elif myMode == 'decrypt':
         translated = decryptMessage(myKey, myMessage)
     print('%sed message:' % (myMode.title()))
     print(translated)
     print()
def encryptMessage(key, message):
     return translateMessage(key, message, 'encrypt')
def decryptMessage(key, message):
     return translateMessage(key, message, 'decrypt')
def translateMessage(key, message, mode):
     translated = [] # stores the encrypted/decrypted message string
    keyIndex = 0 key = key.upper()
     for symbol in message:
         num = LETTERS.find(symbol.upper())
        if num != -1:
             if mode == 'encrypt':
                 num += LETTERS.find(key[keyIndex])
```
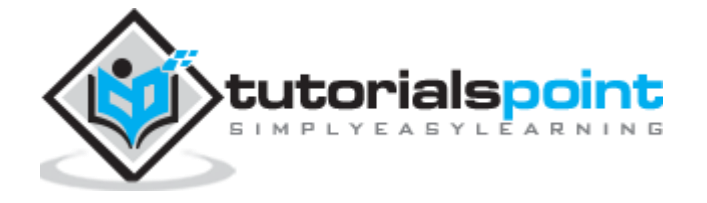

```
 elif mode == 'decrypt':
                  num -= LETTERS.find(key[keyIndex])
             num %= len(LETTERS)
             if symbol.isupper():
                  translated.append(LETTERS[num])
             elif symbol.islower():
                  translated.append(LETTERS[num].lower())
             keyIndex += 1
             if keyIndex == len(key):
                 keyIndex = 0 else:
             translated.append(symbol)
     return ''.join(translated)
if __name__ == '__main__': main()
```
You can observe the following output when you implement the code given above:

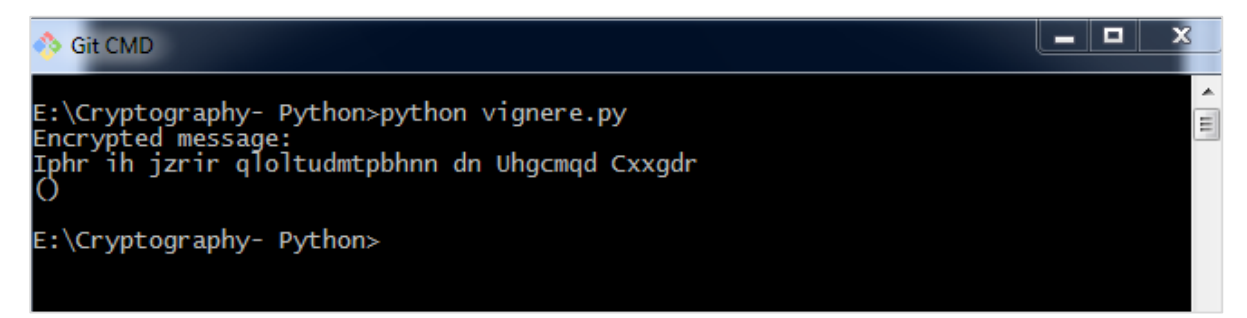

The possible combinations of hacking the Vignere cipher is next to impossible. Hence, it is considered as a secure encryption mode.

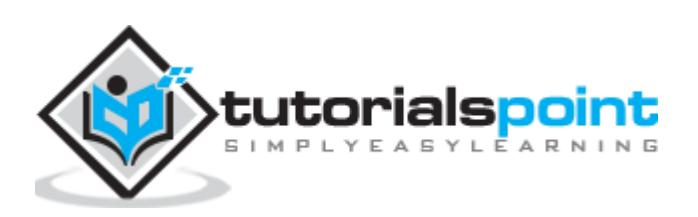

One-time pad cipher is a type of Vignere cipher which includes the following features:

- It is an unbreakable cipher.
- The key is exactly same as the length of message which is encrypted.
- The key is made up of random symbols.
- As the name suggests, key is used one time only and never used again for any other message to be encrypted.

Due to this, encrypted message will be vulnerable to attack for a cryptanalyst. The key used for a one-time pad cipher is called **pad**, as it is printed on pads of paper.

## **Why is it Unbreakable?**

The key is unbreakable owing to the following features:

- The key is as long as the given message.
- The key is truly random and specially auto-generated.
- Key and plain text calculated as modulo 10/26/2.
- Each key should be used once and destroyed by both sender and receiver.
- There should be two copies of key: one with the sender and other with the receiver.

# **Encryption**

To encrypt a letter, a user needs to write a key underneath the plaintext. The plaintext letter is placed on the top and the key letter on the left. The cross section achieved between two letters is the plain text. It is described in the example below:

> Plain text: THIS IS SECRET OTP-Key: X V H E U W N O P G D Z

---------------------------------------

Ciphertext: Q C P W C O F S R X H S In groups : QCPWC OFSRX HS

## **Decryption**

To decrypt a letter, user takes the key letter on the left and finds cipher text letter in that row. The plain text letter is placed at the top of the column where the user can find the cipher text letter.

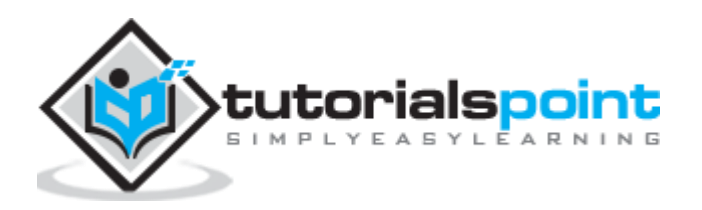

# 24. Cryptography with Python - Implementation of One Time Pad Cipher

Python includes a hacky implementation module for one-time pad cipher implementation. The package name is called **One-Time-Pad** which includes a command line encryption tool that uses encryption mechanism similar to the one-time pad cipher algorithm.

### **Installation**

You can use the following command to install this module:

```
pip install onetimepad
```
If you wish to use it from the command-line, run the following command:

```
onetimepad
```

```
RET C:\Windows\system32\cmd.exe
```

```
-<br>E:\>pip install onetimepad<br>Requirement already satisfied: onetimepad in c:\python27\lib\site-packages <1.4
E:\searrow
```
### **Code**

The following code helps to generate a one-time pad cipher:

```
import onetimepad
cipher = onetimepad.encrypt('One Time Cipher', 'random')
print("Cipher text is ")
print(cipher)
print("Plain text is ")
msg = onetimepad.decrypt(cipher, 'random')
print(msg)
```
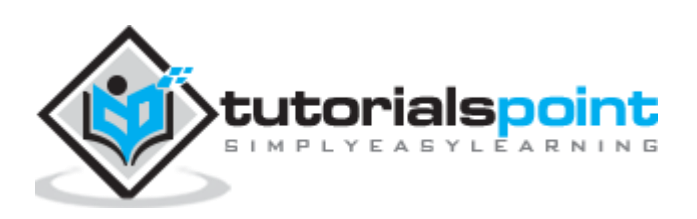

 $\Box$  $\Box$ 

x

You can observe the following output when you run the code given above:

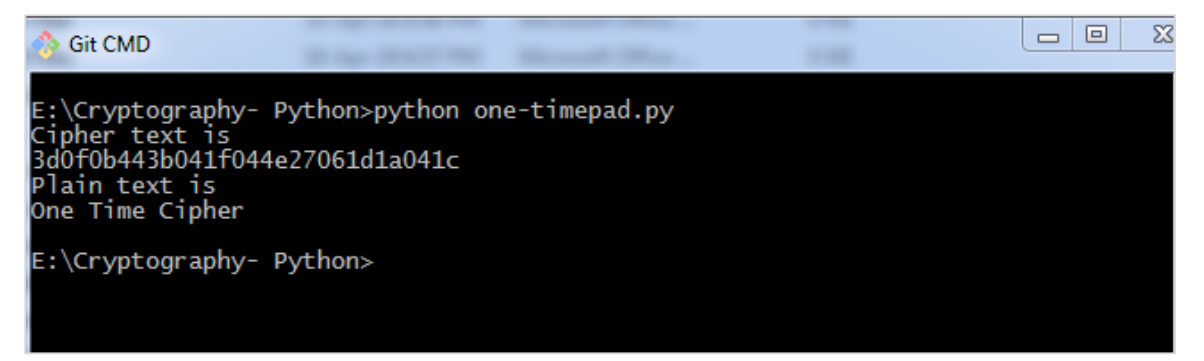

#### **Note:**

• The encrypted message is very easy to crack if the length of the key is less than the length of message (plain text).

In any case, the key is not necessarily random, which makes one-time pad cipher as a worth tool.

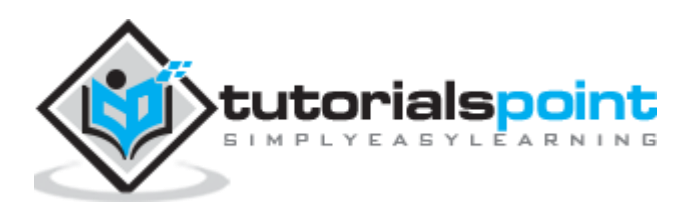

# 25. Cryptography with Python - Symmetric and Asymmetric **Cryptography**

In this chapter, let us discuss in detail about symmetric and asymmetric cryptography.

# **Symmetric Cryptography**

In this type, the encryption and decryption process uses the same key. It is also called as **secret key cryptography**. The main features of symmetric cryptography are as follows:

- It is simpler and faster.
- The two parties exchange the key in a secure way.

#### **Drawback**

The major drawback of symmetric cryptography is that if the key is leaked to the intruder, the message can be easily changed and this is considered as a risk factor.

### **Data Encryption Standard (DES)**

The most popular symmetric key algorithm is Data Encryption Standard (DES) and Python includes a package which includes the logic behind DES algorithm.

#### **Installation**

The command for installation of DES package **pyDES** in Python is:

```
pip install pyDES
```

```
\Box|
                                                                                                                                                           X
  Git CMD
 E:\Cryptography- Python>pip install pyDES
E:\Cryptography- Python>p1p install pyDES<br>Collecting pyDES<br>Downloading https://files.pythonhosted.org/packages/92/5e/0075a35ea5d307a182b0<br>963900298b209ea2f363ccdd5a27e8cb04c58410/pyDes-2.0.1.tar.gz<br>Installing collected pac
E:\Cryptography- Python>
```
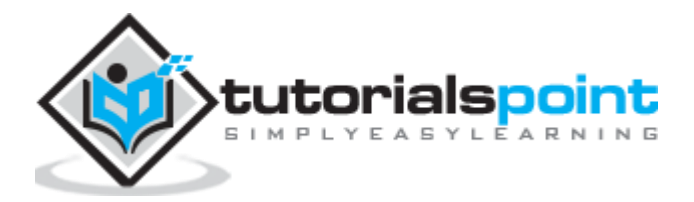

Simple program implementation of DES algorithm is as follows:

```
import pyDes
data = "DES Algorithm Implementation"
k = pyDes.des("DESCRYPT", pyDes.CBC, "\0\0\0\0\0\0\0\0", pad=None,
padmode=pyDes.PAD_PKCS5)
d = k.encrypt(data)
print "Encrypted: %r" % d
print "Decrypted: %r" % k.decrypt(d)
assert k.decrypt(d) == data
```
It calls for the variable **padmode** which fetches all the packages as per DES algorithm implementation and follows encryption and decryption in a specified manner.

### **Output**

You can see the following output as a result of the code given above:

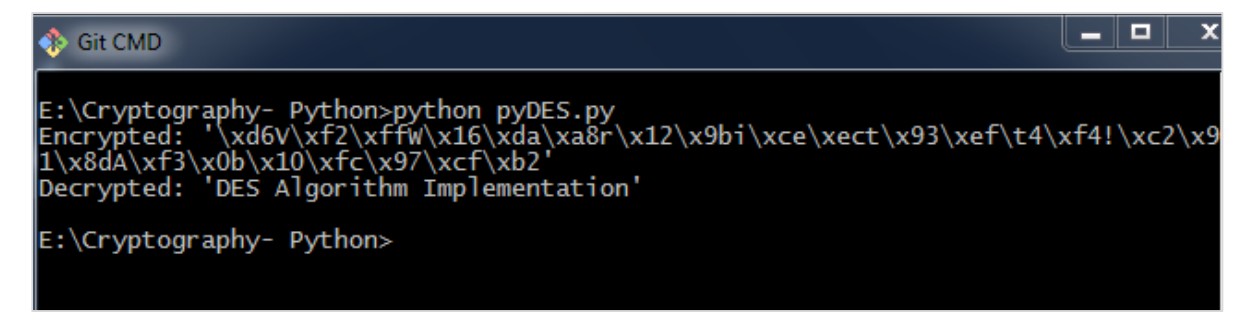

# **Asymmetric Cryptography**

It is also called as **public key cryptography**. It works in the reverse way of symmetric cryptography. This implies that it requires two keys: one for encryption and other for decryption. The public key is used for encrypting and the private key is used for decrypting.

#### **Drawback**

- Due to its key length, it contributes lower encryption speed.
- Key management is crucial.

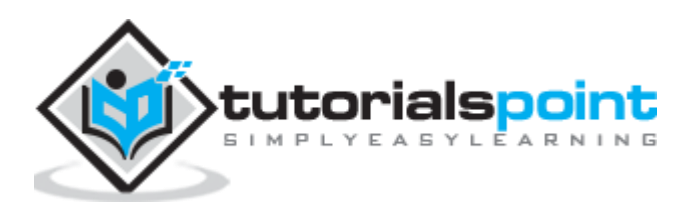

The following program code in Python illustrates the working of asymmetric cryptography using RSA algorithm and its implementation:

```
from Crypto import Random
from Crypto.PublicKey import RSA
import base64
def generate_keys():
     # key length must be a multiple of 256 and >= 1024
     modulus_length = 256*4
     privatekey = RSA.generate(modulus_length, Random.new().read)
     publickey = privatekey.publickey()
     return privatekey, publickey
def encrypt message(a message, publickey):
    encrypted msg = publickey.encrypt(a message, 32)[0] encoded_encrypted_msg = base64.b64encode(encrypted_msg)
     return encoded_encrypted_msg
def decrypt message(encoded encrypted msg, privatekey):
    decoded encrypted msg = base64.b64decode(encoded encrypted msg)
    decoded decrypted msg = privatekey.decrypt(decoded encrypted msg)
    return decoded decrypted msg
a_message = "This is the illustration of RSA algorithm of asymmetric 
cryptography"
privatekey, publickey = generate keys()
encrypted msg = encrypt message(a message, publickey)
decrypted msg = decrypt message(encrypted msg, privatekey)
print "%s - (%d)" % (privatekey.exportKey() , len(privatekey.exportKey()))
print "%s - (%d)" % (publickey.exportKey() , len(publickey.exportKey()))
print " Original content: %s - (%d)" % (a_message, len(a_message))
print "Encrypted message: %s - (%d)" % (encrypted_msg, len(encrypted_msg))
print "Decrypted message: %s - (%d)" % (decrypted msg, len(decrypted msg))
```
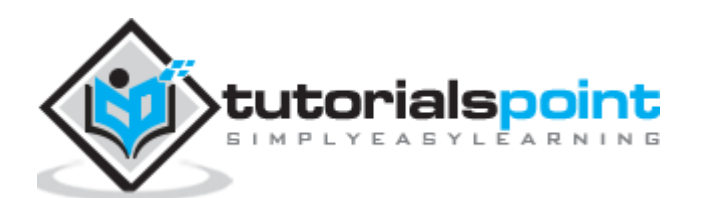

You can find the following output when you execute the code given above:

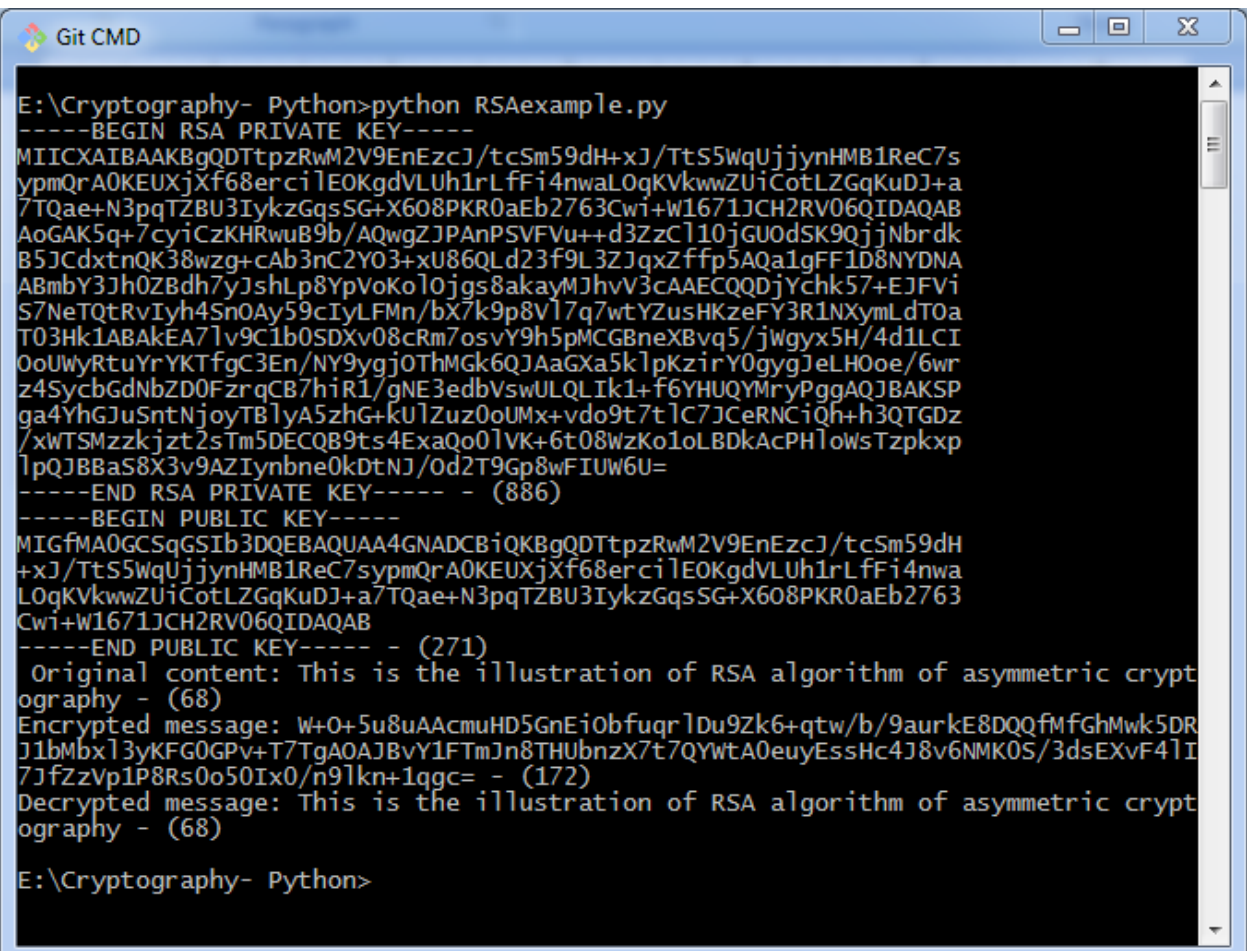

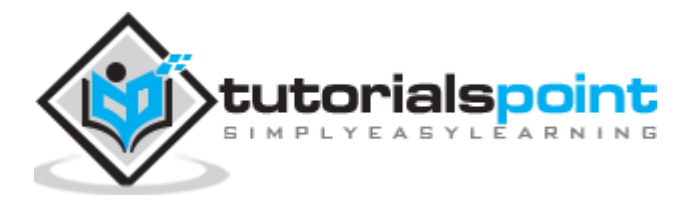

# 26. Cryptography with Python – Understanding RSA **Algorithm**

RSA algorithm is a public key encryption technique and is considered as the most secure way of encryption. It was invented by Rivest, Shamir and Adleman in year 1978 and hence name **RSA** algorithm.

## **Algorithm**

The RSA algorithm holds the following features:

- RSA algorithm is a popular exponentiation in a finite field over integers including prime numbers.
- The integers used by this method are sufficiently large making it difficult to solve.
- There are two sets of keys in this algorithm: private key and public key.

You will have to go through the following steps to work on RSA algorithm:

### **Step 1: Generate the RSA modulus**

The initial procedure begins with selection of two prime numbers namely p and q, and then calculating their product N, as shown:

#### N=p\*q

Here, let N be the specified large number.

### **Step 2: Derived Number (e)**

Consider number e as a derived number which should be greater than 1 and less than (p-1) and  $(q-1)$ . The primary condition will be that there should be no common factor of  $(p-1)$ 1) and  $(q-1)$  except 1.

#### **Step 3: Public key**

The specified pair of numbers **n** and **e** forms the RSA public key and it is made public.

### **Step 4: Private Key**

Private Key **d** is calculated from the numbers p, q and e. The mathematical relationship between the numbers is as follows:

```
ed = 1 \mod (p-1) (q-1)
```
The above formula is the basic formula for Extended Euclidean Algorithm, which takes p and q as the input parameters.

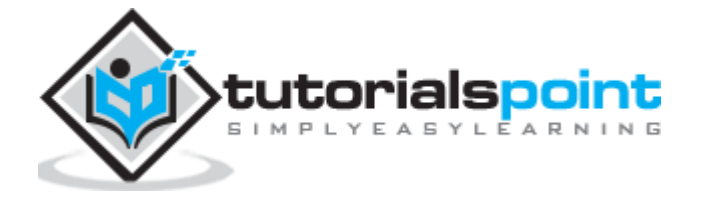

# **Encryption Formula**

Consider a sender who sends the plain text message to someone whose public key is **(n,e)**. To encrypt the plain text message in the given scenario, use the following syntax:

 $C = Pe \mod n$ 

## **Decryption Formula**

The decryption process is very straightforward and includes analytics for calculation in a systematic approach. Considering receiver **C** has the private key **d**, the result modulus will be calculated as:

Plaintext = Cd mod n

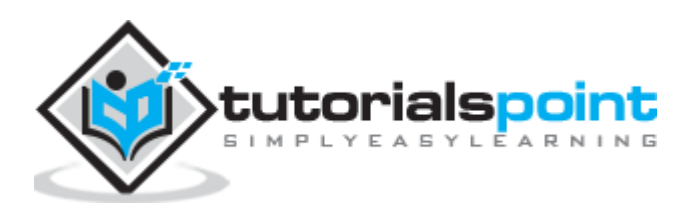

In this chapter, we will focus on step wise implementation of RSA algorithm using Python.

# **Generating RSA keys**

The following steps are involved in generating RSA keys:

- Create two large prime numbers namely **p** and **q**. The product of these numbers will be called **n**, where **n= p\*q**
- Generate a random number which is relatively prime with **(p-1)** and **(q-1).** Let the number be called as **e**.
- Calculate the modular inverse of **e**. The calculated inverse will be called as **d**.

# **Algorithms for generating RSA keys**

We need two primary algorithms for generating RSA keys using Python: **Cryptomath module** and **Rabin Miller module**.

### **Cryptomath Module**

The source code of cryptomath module which follows all the basic implementation of RSA algorithm is as follows:

```
def gcd(a, b):
    while a := 0:
         a, b = b % a, a
     return b
def findModInverse(a, m):
    if gcd(a, m) != 1:
         return None 
     u1, u2, u3 = 1, 0, a
    v1, v2, v3 = 0, 1, mwhile v3 != 0:
        q = u3 // v3
```
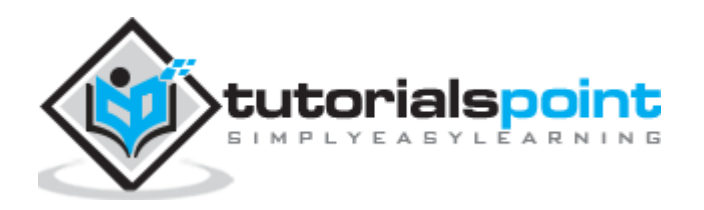

v1, v2, v3, u1, u2, u3 = (u1 - q \* v1), (u2 - q \* v2), (u3 - q \* v3), v1, v2, v3 return u1 % m

#### **RabinMiller Module**

The source code of RabinMiller module which follows all the basic implementation of RSA algorithm is as follows:

```
import random
def rabinMiller(num):
    s = num - 1t = 0while s % 2 == 0:
       s = s // 2t + = 1 for trials in range(5):
        a = random.random = (2, num - 1)v = pow(a, s, num) if v != 1:
            i = 0while v := (num - 1):
                if i == t - 1:
                      return False
                 else:
                     i = i + 1v = (v ** 2) % num return True
def isPrime(num):
    if (num \langle 2 \rangle:
         return False 
     lowPrimes = [2, 3, 5, 7, 11, 13, 17, 19, 23, 29, 31, 37, 41, 43, 47, 53, 
59, 61, 67, 71, 73, 79, 83, 89, 97, 101, 103, 107, 109, 113, 127, 131, 137, 
139, 149, 151, 157, 163, 167, 173, 179, 181, 191, 193, 197, 199, 211, 223, 227, 
229, 233, 239, 241, 251, 257, 263, 269, 271, 277, 281, 283, 293, 307, 311, 313,
```
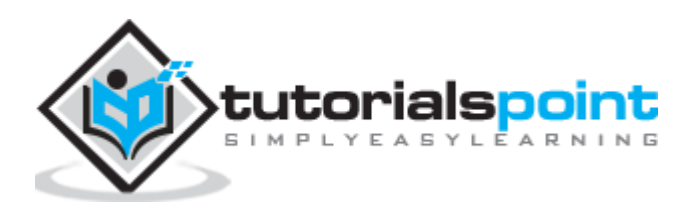

```
317, 331, 337, 347, 349, 353, 359, 367, 373, 379, 383, 389, 397, 401, 409, 419, 
421, 431, 433, 439, 443, 449, 457, 461, 463, 467, 479, 487, 491, 499, 503, 509, 
521, 523, 541, 547, 557, 563, 569, 571, 577, 587, 593, 599, 601, 607, 613, 617, 
619, 631, 641, 643, 647, 653, 659, 661, 673, 677, 683, 691, 701, 709, 719, 727, 
733, 739, 743, 751, 757, 761, 769, 773, 787, 797, 809, 811, 821, 823, 827, 829, 
839, 853, 857, 859, 863, 877, 881, 883, 887, 907, 911, 919, 929, 937, 941, 947, 
953, 967, 971, 977, 983, 991, 997]
     if num in lowPrimes:
         return True
     for prime in lowPrimes:
        if (num % prime = = 0):
             return False
     return rabinMiller(num)
def generateLargePrime(keysize=1024):
     while True:
         num = random.randrange(2**(keysize-1), 2**(keysize))
         if isPrime(num):
             return num
```
The complete code for generating RSA keys is as follows:

```
import random, sys, os, rabinMiller, cryptomath
def main():
     makeKeyFiles('RSA_demo', 1024)
def generateKey(keySize):
    # Step 1: Create two prime numbers, p and q. Calculate n = p * q.
     print('Generating p prime...')
     p = rabinMiller.generateLargePrime(keySize)
     print('Generating q prime...')
     q = rabinMiller.generateLargePrime(keySize)
    n = p * q
```
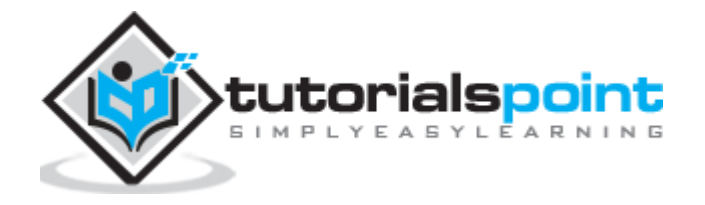

```
# Step 2: Create a number e that is relatively prime to (p-1)*(q-1).
    print('Generating e that is relatively prime to (p-1)*(q-1)...') while True:
        e = random.randompage(2 ** (keySize - 1), 2 ** (keySize))if cryptomath.gcd(e, (p - 1) * (q - 1) = 1:
             break
     # Step 3: Calculate d, the mod inverse of e.
     print('Calculating d that is mod inverse of e...')
    d = \text{cryptomath.findModInverse}(e, (p - 1) * (q - 1)) publicKey = (n, e)
     privateKey = (n, d)
     print('Public key:', publicKey)
     print('Private key:', privateKey)
     return (publicKey, privateKey)
def makeKeyFiles(name, keySize):
     # Creates two files 'x_pubkey.txt' and 'x_privkey.txt' (where x is the 
value in name) with the the n,e and d,e integers written in them,
     # delimited by a comma.
     if os.path.exists('%s_pubkey.txt' % (name)) or 
os.path.exists('%s_privkey.txt' % (name)):
        sys.exit('WARNING: The file %s pubkey.txt or %s privkey.txt already
exists! Use a different name or delete these files and re-run this program.' % 
(name, name))
     publicKey, privateKey = generateKey(keySize)
     print()
     print('The public key is a %s and a %s digit number.' % 
(len(str(publicKey[0])), len(str(publicKey[1]))))
    print('Writing public key to file %s pubkey.txt...' % (name))
     fo = open('%s_pubkey.txt' % (name), 'w')
```
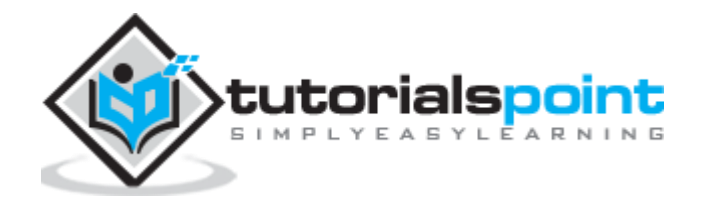
```
 fo.write('%s,%s,%s' % (keySize, publicKey[0], publicKey[1]))
     fo.close()
     print()
     print('The private key is a %s and a %s digit number.' % 
(len(str(publicKey[0])), len(str(publicKey[1]))))
     print('Writing private key to file %s_privkey.txt...' % (name))
     fo = open('%s_privkey.txt' % (name), 'w')
     fo.write('%s,%s,%s' % (keySize, privateKey[0], privateKey[1]))
     fo.close()
# If makeRsaKeys.py is run (instead of imported as a module) call
# the main() function.
if __name__ == '__main__': main()
```
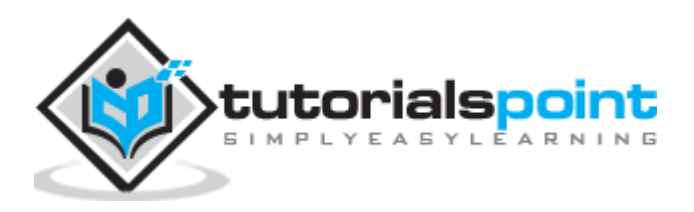

## **Output**

The public key and private keys are generated and saved in the respective files as shown in the following output.

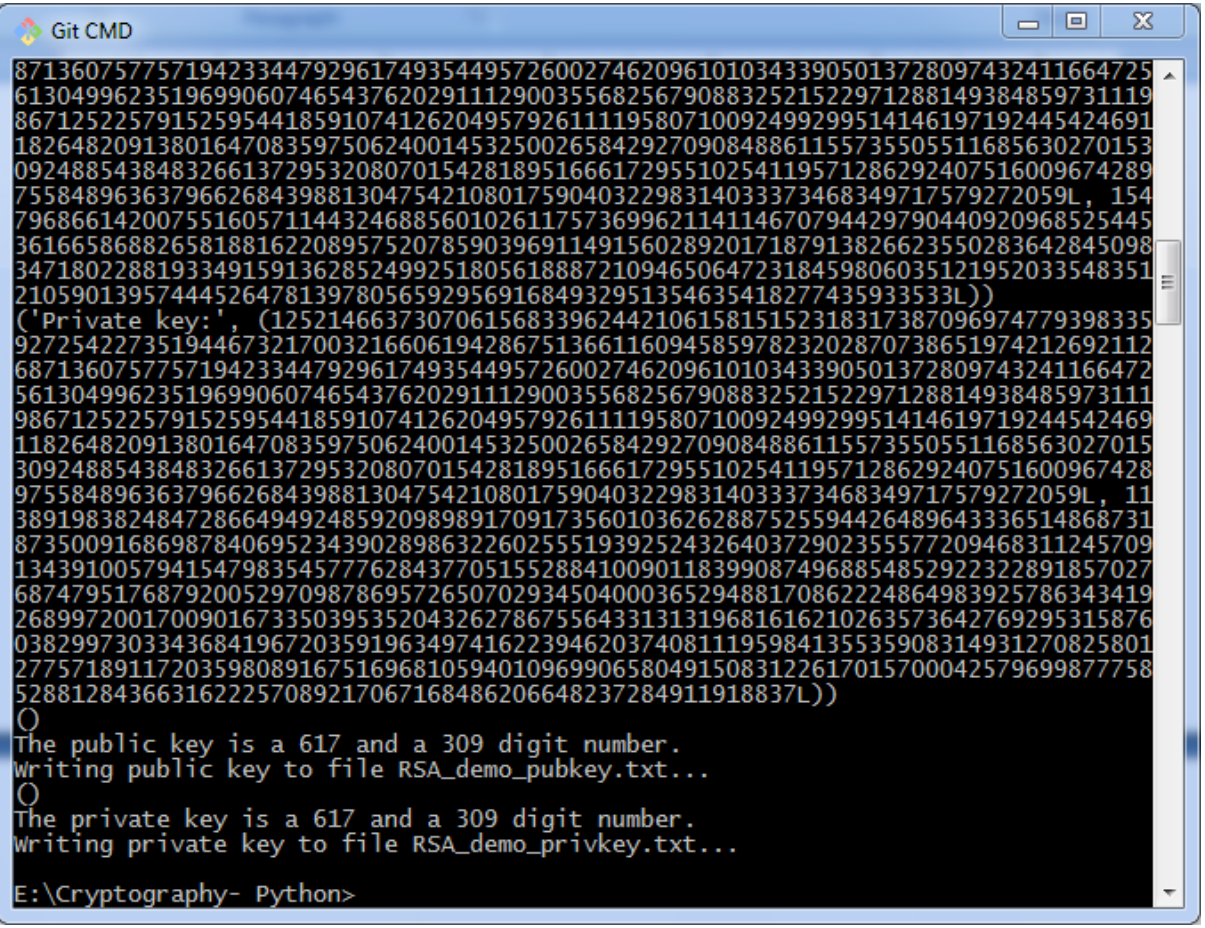

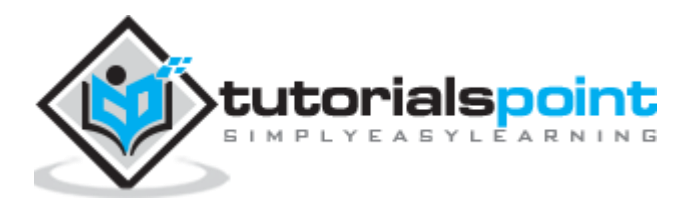

In this chapter, we will focus on different implementation of RSA cipher encryption and the functions involved for the same. You can refer or include this python file for implementing RSA cipher algorithm implementation.

The modules included for the encryption algorithm are as follows:

from Crypto.PublicKey import RSA from Crypto.Cipher import PKCS1\_OAEP from Crypto.Signature import PKCS1 v1 5 from Crypto.Hash import SHA512, SHA384, SHA256, SHA, MD5 from Crypto import Random from base64 import b64encode, b64decode  $hash = "SHA-256"$ 

We have initialized the hash value as SHA-256 for better security purpose. We will use a function to generate new keys or a pair of public and private key using the following code.

```
def newkeys(keysize):
     random_generator = Random.new().read
     key = RSA.generate(keysize, random_generator)
     private, public = key, key.publickey()
     return public, private
def importKey(externKey):
     return RSA.importKey(externKey)
```
For encryption, the following function is used which follows the RSA algorithm:

```
def encrypt(message, pub_key):
     cipher = PKCS1_OAEP.new(pub_key)
     return cipher.encrypt(message)
```
Two parameters are mandatory: **message** and **pub\_key** which refers to Public key. A public key is used for encryption and private key is used for decryption.

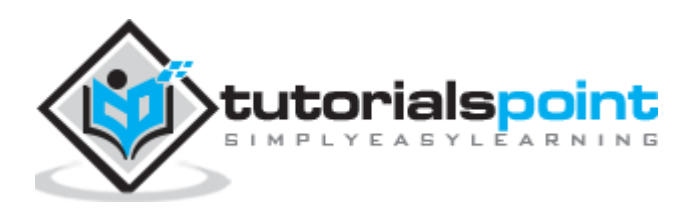

The complete program for encryption procedure is mentioned below:

```
from Crypto.PublicKey import RSA
from Crypto.Cipher import PKCS1_OAEP
from Crypto.Signature import PKCS1_v1_5
from Crypto.Hash import SHA512, SHA384, SHA256, SHA, MD5
from Crypto import Random
from base64 import b64encode, b64decode
hash = "SHA-256"
def newkeys(keysize):
     random_generator = Random.new().read
     key = RSA.generate(keysize, random_generator)
     private, public = key, key.publickey()
     return public, private
def importKey(externKey):
     return RSA.importKey(externKey)
def getpublickey(priv_key):
     return priv_key.publickey()
def encrypt(message, pub_key):
     cipher = PKCS1_OAEP.new(pub_key)
     return cipher.encrypt(message)
```
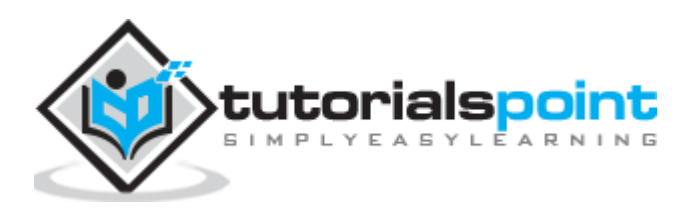

This chapter is a continuation of the previous chapter where we followed step wise implementation of encryption using RSA algorithm and discusses in detail about it.

The function used to decrypt cipher text is as follows:

```
def decrypt(ciphertext, priv_key):
     cipher = PKCS1_OAEP.new(priv_key)
     return cipher.decrypt(ciphertext)
```
For public key cryptography or asymmetric key cryptography, it is important to maintain two important features namely **Authentication** and **Authorization**.

### **Authorization**

Authorization is the process to confirm that the sender is the only one who have transmitted the message. The following code explains this:

```
def sign(message, priv_key, hashAlg="SHA-256"):
     global hash
    hash = hashAlg signer = PKCS1_v1_5.new(priv_key)
     if (hash == "SHA-512"):
        digest = SHA512.new() elif (hash == "SHA-384"):
        digest = SHA384.new() elif (hash == "SHA-256"):
        digest = SHA256.new()elif (hash == "SHA-1"):
         digest = SHA.new()
     else:
        digest = MD5.new() digest.update(message)
     return signer.sign(digest)
```
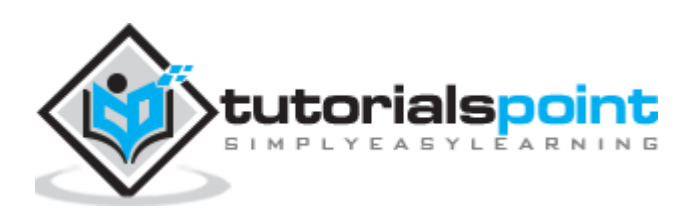

#### **Authentication**

Authentication is possible by verification method which is explained as below:

```
def verify(message, signature, pub_key):
    signer = PKCS1 v1 5.new(pubkey) if (hash == "SHA-512"):
        digest = SHA512.new() elif (hash == "SHA-384"):
        digest = SHA384.new() elif (hash == "SHA-256"):
        digest = SHA256.new()elif (hash == "SHA-1"):
         digest = SHA.new()
     else:
        digest = MD5.new() digest.update(message)
     return signer.verify(digest, signature)
```
The digital signature is verified along with the details of sender and recipient. This adds more weight age for security purposes.

# **RSA Cipher Decryption**

You can use the following code for RSA cipher decryption:

```
from Crypto.PublicKey import RSA
from Crypto.Cipher import PKCS1_OAEP
from Crypto.Signature import PKCS1 v1 5
from Crypto.Hash import SHA512, SHA384, SHA256, SHA, MD5
from Crypto import Random
from base64 import b64encode, b64decode
hash = "SHA-256"def newkeys(keysize):
     random_generator = Random.new().read
     key = RSA.generate(keysize, random_generator)
     private, public = key, key.publickey()
     return public, private
```
def importKey(externKey):

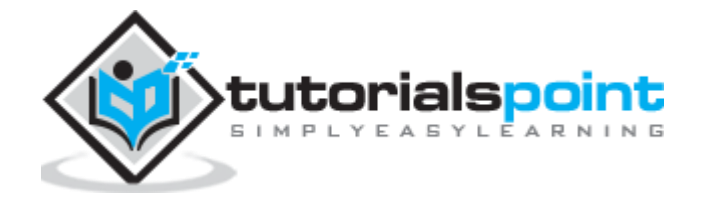

```
 return RSA.importKey(externKey)
def getpublickey(priv_key):
    return priv key.publickey()
def encrypt(message, pub_key):
     cipher = PKCS1_OAEP.new(pub_key)
     return cipher.encrypt(message)
def decrypt(ciphertext, priv_key):
     cipher = PKCS1_OAEP.new(priv_key)
     return cipher.decrypt(ciphertext)
def sign(message, priv_key, hashAlg="SHA-256"):
     global hash
    hash = hashAlg signer = PKCS1_v1_5.new(priv_key)
     if (hash == "SHA-512"):
         digest = SHA512.new()
     elif (hash == "SHA-384"):
        digest = SHA384.new() elif (hash == "SHA-256"):
         digest = SHA256.new()
    elif (hash == "SHA-1"):
        digest = SHA.new() else:
        digest = MD5.new() digest.update(message)
     return signer.sign(digest)
def verify(message, signature, pub_key):
     signer = PKCS1_v1_5.new(pub_key)
     if (hash == "SHA-512"):
         digest = SHA512.new()
     elif (hash == "SHA-384"):
        digest = SHA384.new()
```
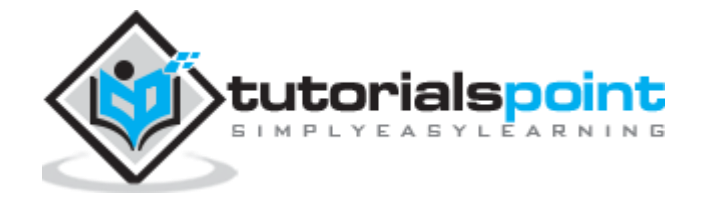

```
 elif (hash == "SHA-256"):
     digest = SHA256.new()
elif (hash == "SHA-1"):
    digest = SHA.new()
 else:
     digest = MD5.new()
 digest.update(message)
 return signer.verify(digest, signature)
```
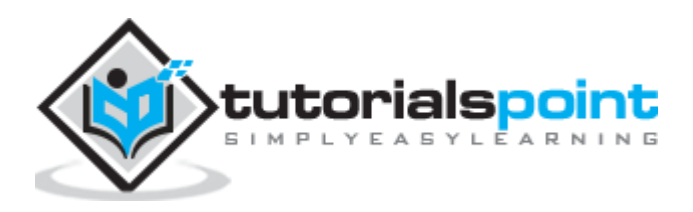

Hacking RSA cipher is possible with small prime numbers, but it is considered impossible if it is used with large numbers. The reasons which specify why it is difficult to hack RSA cipher are as follows:

- Brute force attack would not work as there are too many possible keys to work through. Also, this consumes a lot of time.
- Dictionary attack will not work in RSA algorithm as the keys are numeric and does not include any characters in it.
- Frequency analysis of the characters is very difficult to follow as a single encrypted block represents various characters.
- There are no specific mathematical tricks to hack RSA cipher.

The RSA decryption equation is:

 $M = C^d$  mod n

With the help of small prime numbers, we can try hacking RSA cipher and the sample code for the same is mentioned below:

75

```
def p and q(n):
    data = [] for i in range(2, n):
        if n % i = 0:
             data.append(i)
     return tuple(data)
def euler(p, q):
    return (p - 1) * (q - 1)def private index(e, euler v):
     for i in range(2, euler_v):
        if i * e % euler_v == 1:
             return i
def decipher(d, n, c):
     return c ** d % n
```
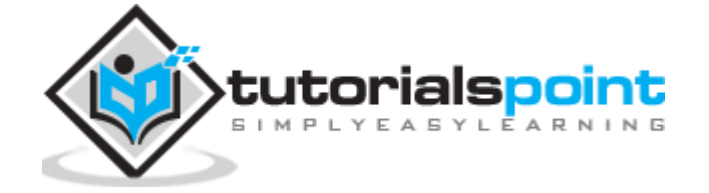

```
def main():
   e = int(input("input e: '))n = int(input("input n: '))c = int(input("input c: '')) # t = 123
     # private key = (103, 143)
    p_and_q_v = p_and_q(n) # print("[p_and_q]: ", p_and_q_v)
    euler_v = euler(p_and_q_v[0], p_and_q_v[1]) # print("[euler]: ", euler_v)
     d = private_index(e, euler_v)
     plain = decipher(d, n, c)
     print("plain: ", plain)
if name == " main ":
     main()
```
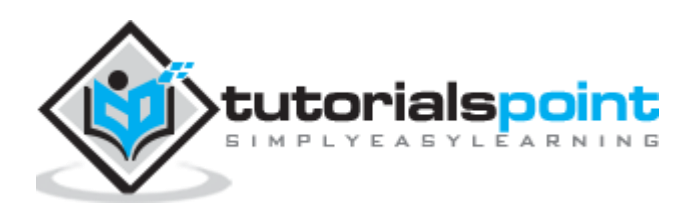

 $\begin{array}{|c|c|c|c|c|}\n\hline\n\multicolumn{1}{|c|}{-}&\multicolumn{1}{|c|}{-}&\multicolumn{1}{|c|}{\times}\n\hline\n\end{array}$ 

## **Output**

The above code produces the following output:

```
Git CMD
E:\Cryptography- Python>python hackRSA.py<br>input e: 7<br>input n: 143<br>input c: 7<br>('plain: ', 123L)
E:\Cryptography- Python>
```
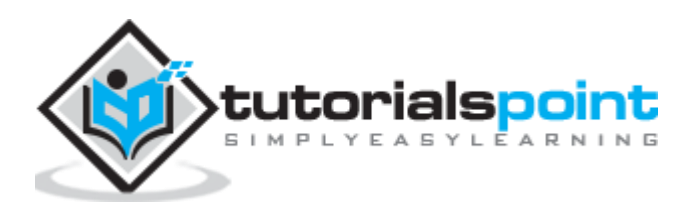